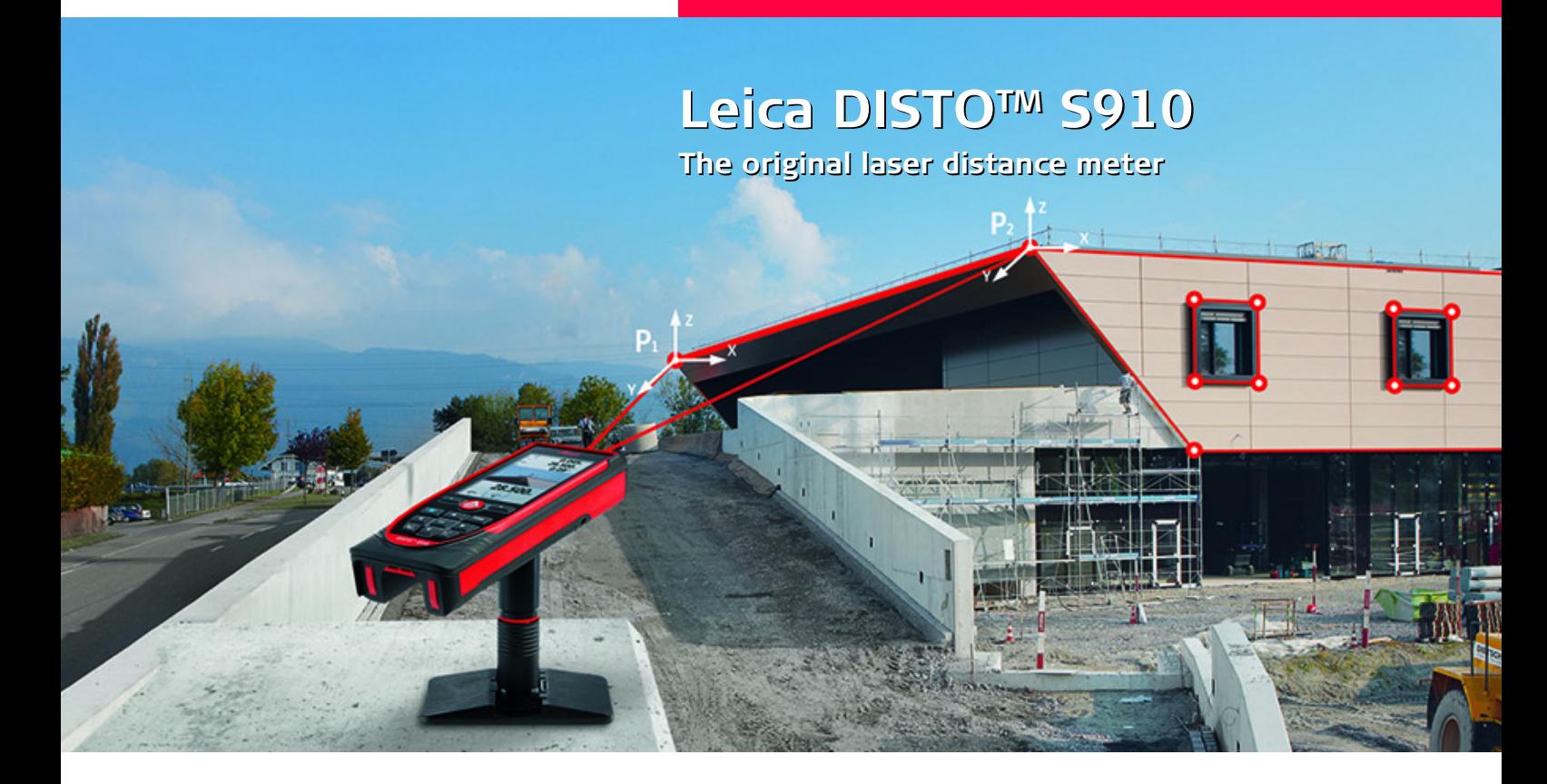

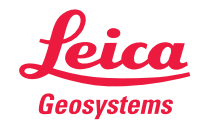

- when it has to be right

## **Índice PT**

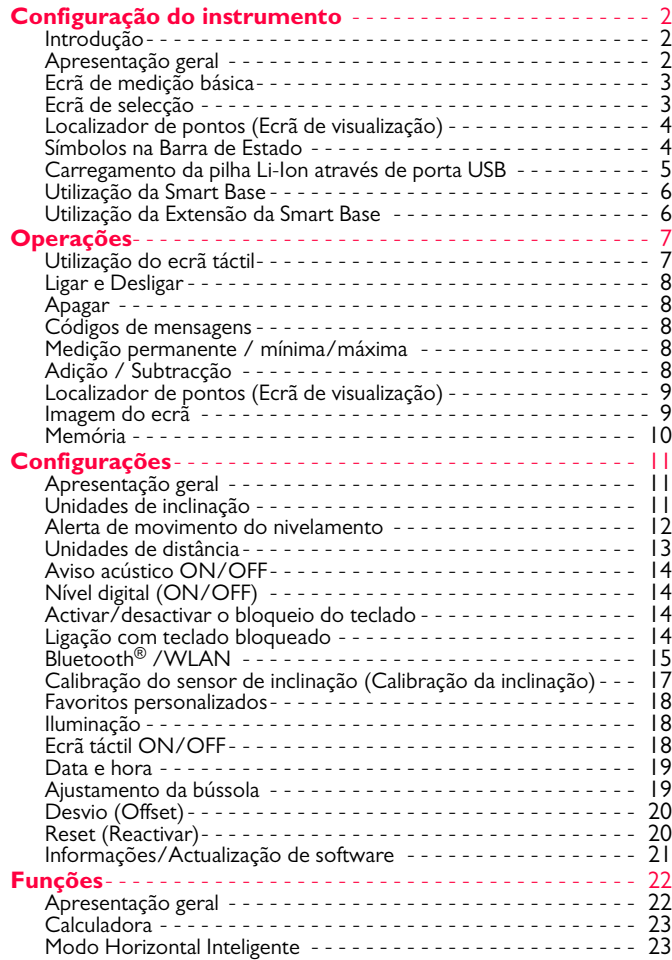

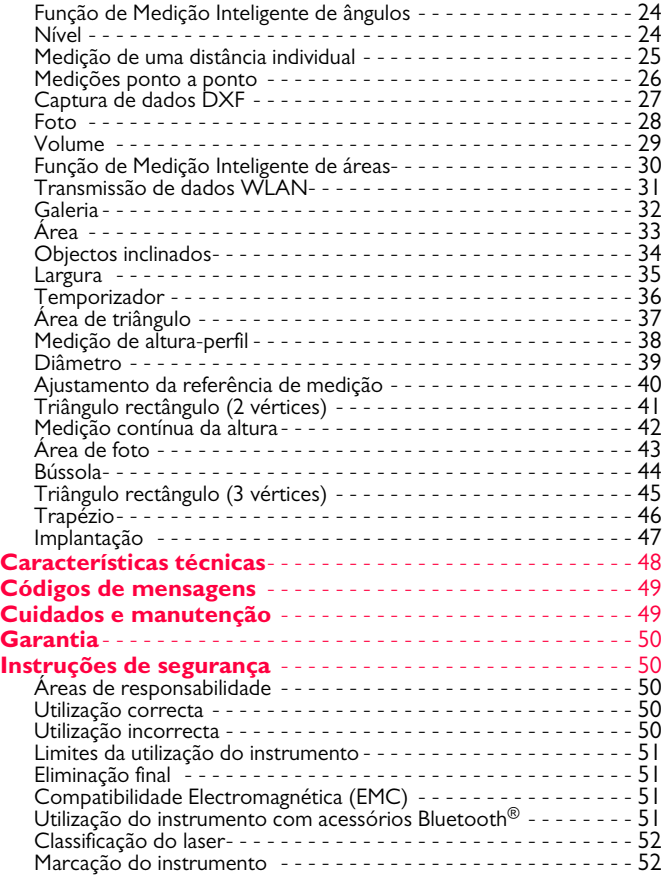

### <span id="page-2-1"></span><span id="page-2-0"></span>**Introdução**

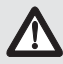

As instruções de segurança e o manual de operação devem ser lidos atentamente antes de o instrumento ser utilizado pela primeira vez.

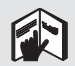

A pessoa responsável pelo instrumento deve verificar se todos os utilizadores compreendem claramente estas instruções e controlar o seu estrito cumprimento.

Os símbolos utilizados neste manual têm os seguintes significados:

# $\bigwedge$ ATENÇÃO

Indicação de uma situação potencialmente perigosa ou de uma utilização não recomendada que, a não ser evitada, pode provocar a morte ou lesões corporais graves.

# $\triangle$  AVISO

Indicação de uma situação potencialmente perigosa ou de uma utilização não recomendada que, se não for evitada, pode provocar lesões corporais ligeiras e/ou danos materiais, financeiros ou ambientais significativos.

Informações importantes que devem ser observadas, para o instrumento ser utilizado de modo tecnicamente correcto e eficiente. **i**

## <span id="page-2-2"></span>**Apresentação geral**

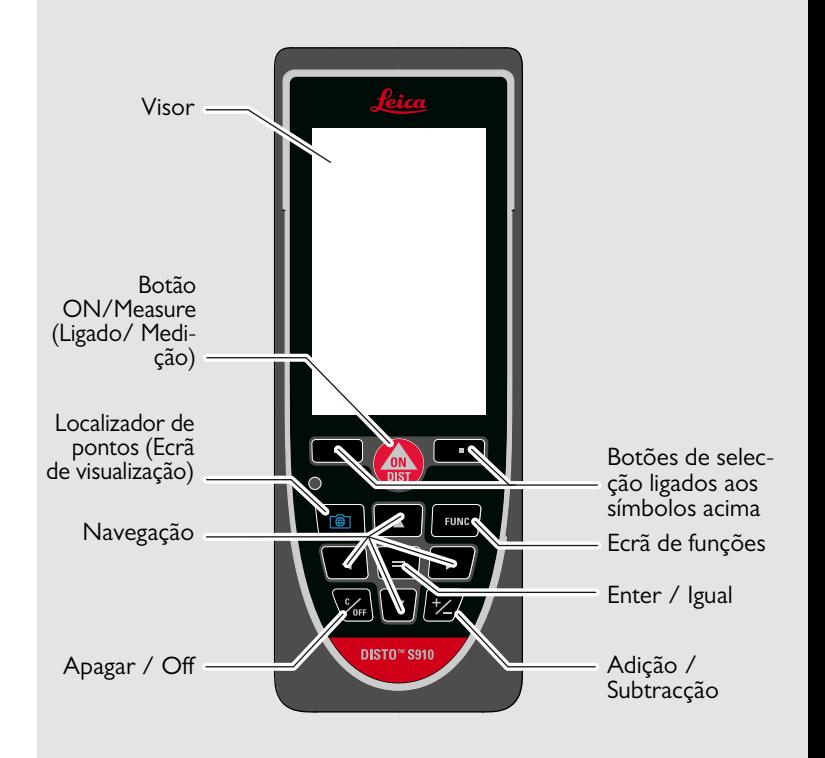

### <span id="page-3-0"></span>**Ecrã de medição básica**

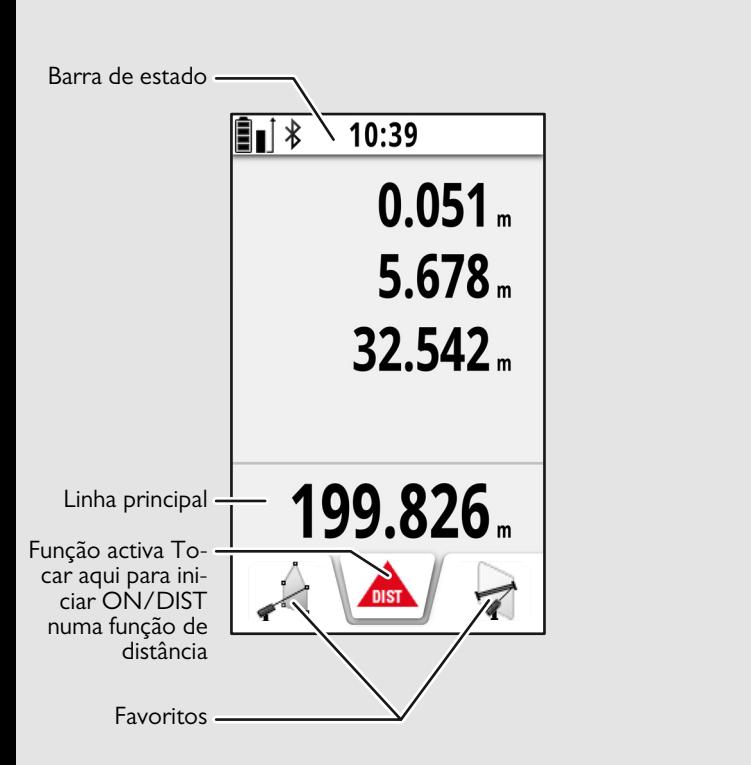

### <span id="page-3-1"></span>**Ecrã de selecção**

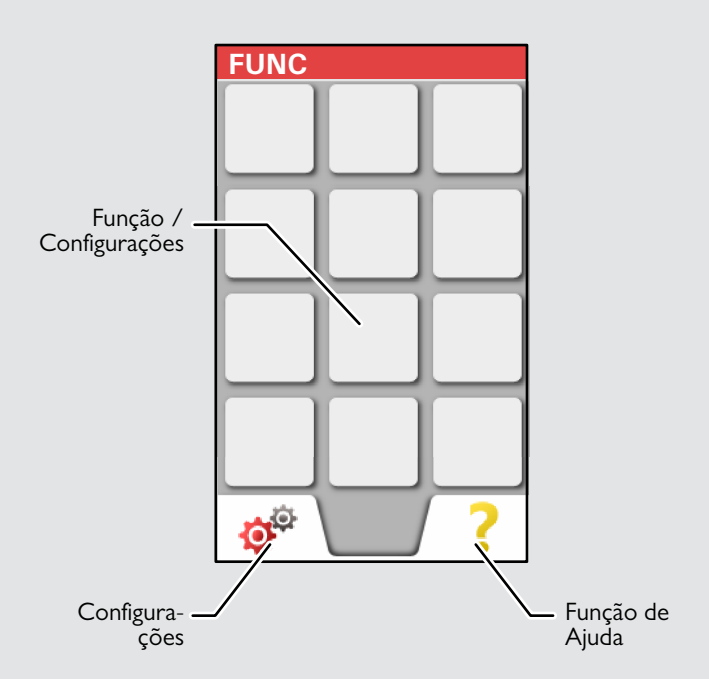

### <span id="page-4-0"></span>**Localizador de pontos (Ecrã de visualização)**

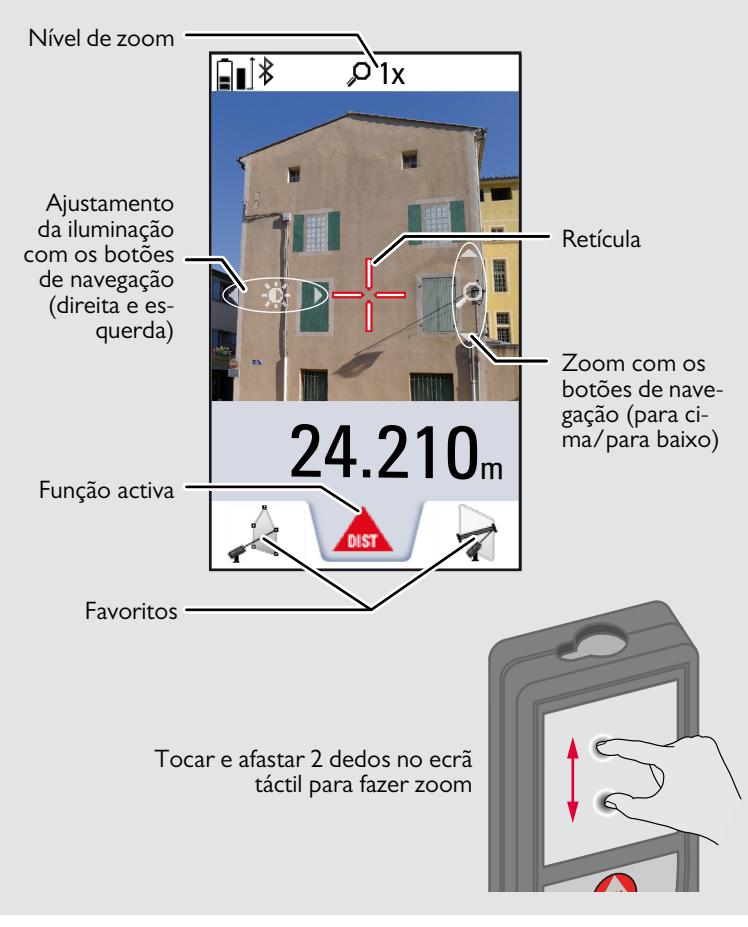

### <span id="page-4-1"></span>**Símbolos na Barra de Estado**

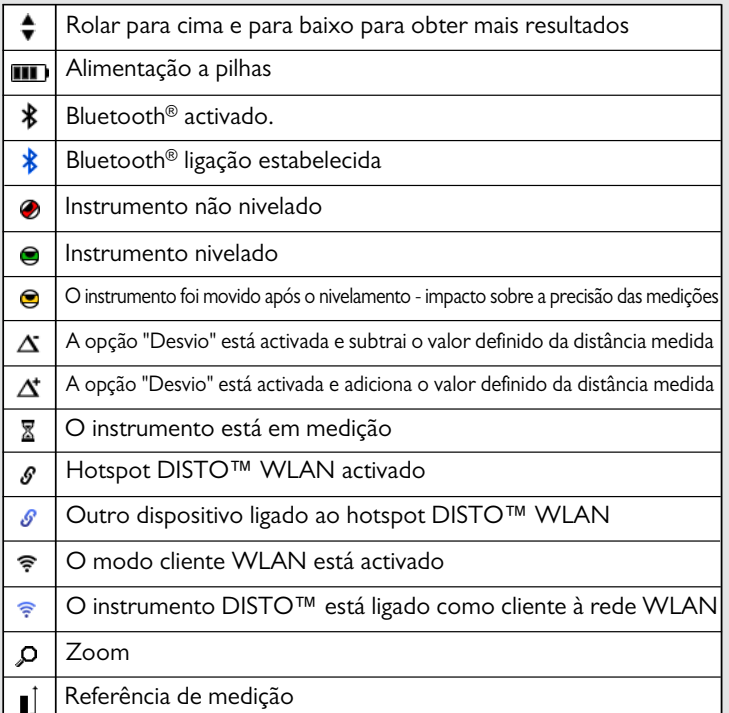

### Leica DISTOTM S910 808167d **4**

### <span id="page-5-0"></span>**Carregamento da pilha Li-Ion através de porta USB**

Carregar a pilha, antes da primeira utilização. Utilizar o cabo fornecido para carregar a pilha.

Ligar a extremidade pequena do cabo na tomada do instrumento e ligar a extremidade do carregador a uma tomada eléctrica. Seleccionar o conector apropriado para o país de utilização do instrumento. O instrumento não pode ser utilizado durante a carga da pilha.

O computador pode ser também utilizado para carregar o instrumento, mas o carregamento é mais demorado. Se o instrumento estiver ligado ao computador através de um cabo USB, é possível descarregar ou apagar a galeria. **Não é possível carregar dados de qualquer formato.**

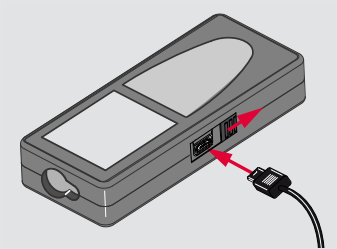

Durante a carga da pilha, o estado do carregamento é indicado pelos seguintes símbolos:

### Carregamento da pilha Totalmente carregada

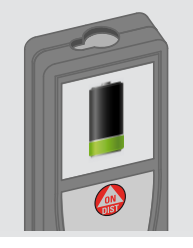

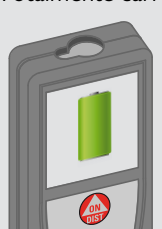

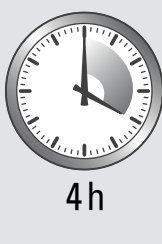

Substituir as pilhas, quando o símbolo da pilha começar a piscar. Durante o carregamento, o instrumento pode aquecer. Esta é uma situação normal, que não afecta a durabilidade ou o desempenho do instrumento. Se a temperatura da pilha for superior a 40 °C / 104 °F, o funcionamento do carregador é interrompido. A temperaturas recomendadas de armazenamento entre -20 °C e +30 °C (-4 °F e +86 °F), as pilhas com 50% a 100% de carga podem ser armazenadas durante até 1 ano. Após o período de armazenamento, as pilhas devem ser recarregadas.

Para poupar energia, desligar o carregador da tomada de alimentação, quando não estiver em utilização.

# $\triangle$  AVISO

**i**

A ligação incorrecta do carregador pode provocar danos graves no instrumento. Os danos provocados por utilização incorrecta ou abusiva não são cobertos pela garantia. Utilizar apenas carregadores, pilhas e cabos aprovados pela Leica. Os carregadores e cabos não aprovados podem provocar a explosão da pilha e a danificação do instrumento.

Se o instrumento estiver ligado ao computador através de um cabo USB, é possível descarregar ou apagar a galeria. Não é possível carregar dados de qualquer formato.

### <span id="page-6-0"></span>**Utilização da Smart Base**

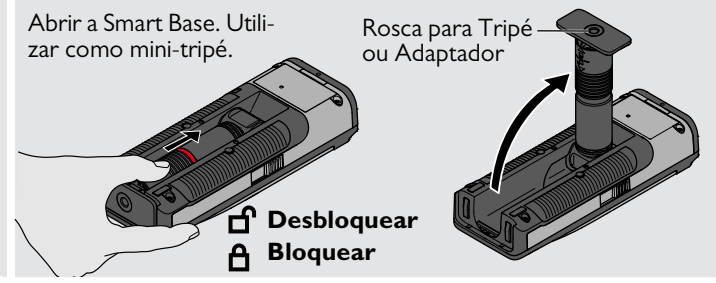

### <span id="page-6-1"></span>**Utilização da Extensão da Smart Base**

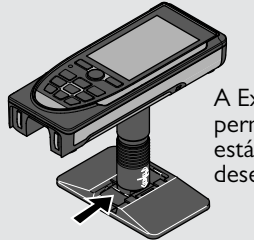

**i**

A Extensão da Smart Base permite um alinhamento estável, sem inclinação indesejada do instrumento.

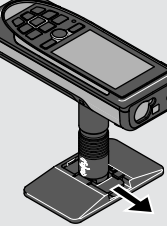

Não deslocar ou inclinar a Smart Base durante as medições.

Recomendamos a utilização de um tripé com o adaptador Leica FTA360-S.

**i**

### <span id="page-7-1"></span><span id="page-7-0"></span>**Operações Utilização do ecrã táctil**

Usar apenas os dedos para tocar no ecrã táctil.

Não permitir o contacto do ecrã táctil com outros dispositivos eléctricos.

As descargas electrostáticas pode provocar danos no ecrã táctil e o seu mau funcionamento.

Não permitir o contacto do ecrã táctil com água outros líquidos. O ecrã táctil pode ser danificado em ambientes húmidos ou quando exposto a água.

Para evitar a danificação do ecrã táctil, não tocar no ecrã com objectos pontiagudos ou aplicar pressão excessiva com os dedos.

### **Toque no ecrã**

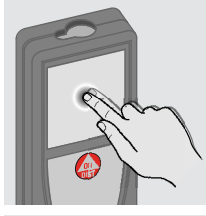

Tocar no ecrã para abrir um botão do ecrã ou para fazer uma selecção. Tocar no símbolo no meio da linha inferior para activar a medição de distâncias ou disparar a câmara.

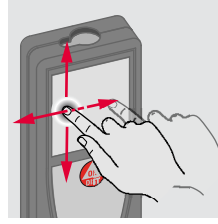

**Arrastamento no ecrã**

Arrastar o ecrã para avançar ou retroceder para o ecrã seguinte ou anterior na função de Galeria.

### **"Apertar" o ecrã**

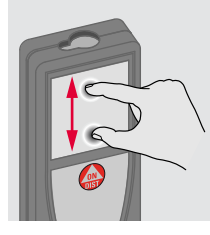

Afastar dois dedos para fazer zoom se o localizador de pontos estiver activado.

Em vez de utilizar o ecrã táctil, podem também ser utilizados os botões do teclado.

**i**

## <span id="page-8-1"></span>**Operações PT**

<span id="page-8-0"></span>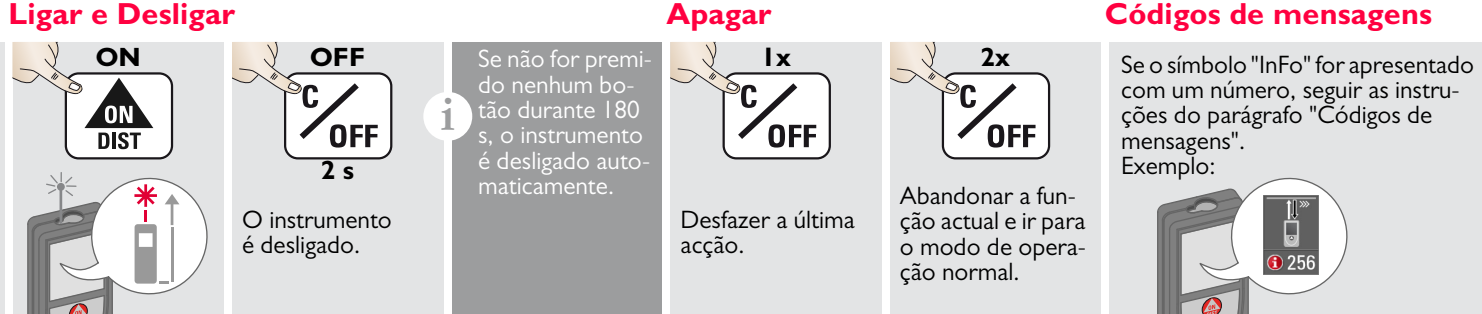

### <span id="page-8-3"></span>**Medição permanente / mínima/máxima**

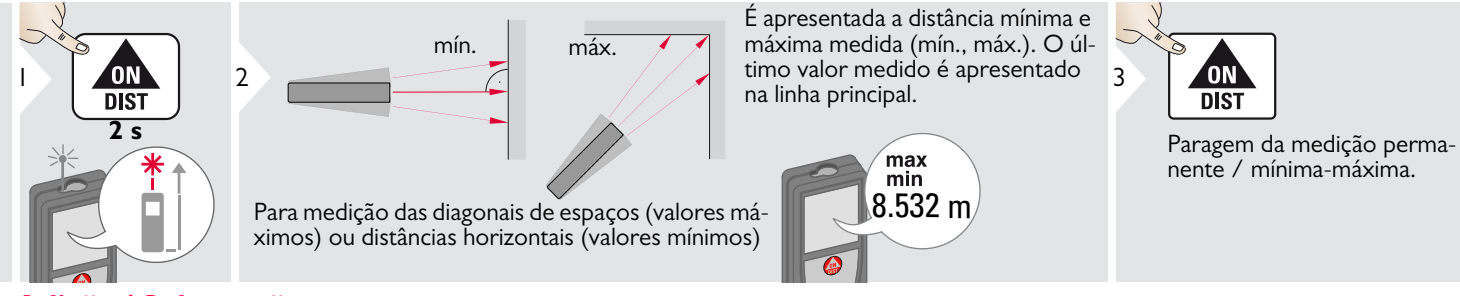

## <span id="page-8-4"></span>**Adição / Subtracção**

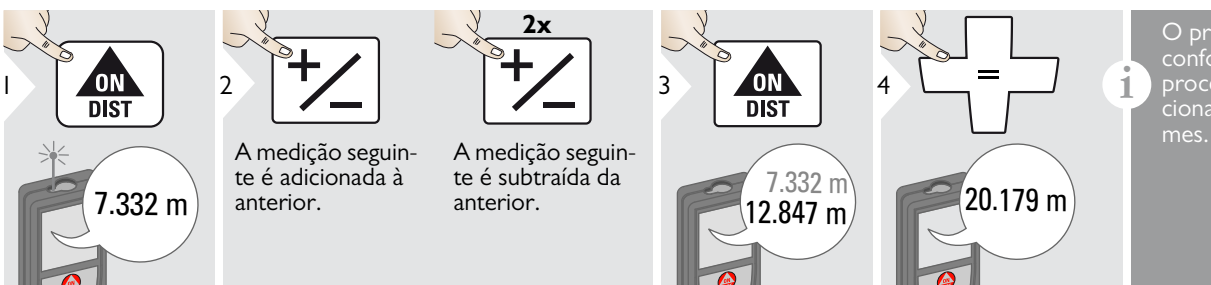

<span id="page-8-2"></span>O processo pode ser repetido conforme necessário. O mesmo processo pode ser usado para adicionar ou subtrair áreas ou volumes.

Leica DISTOTM S910 808167d **8**

### **Operações PT**

### <span id="page-9-0"></span>**Localizador de pontos (Ecrã de visualização)**

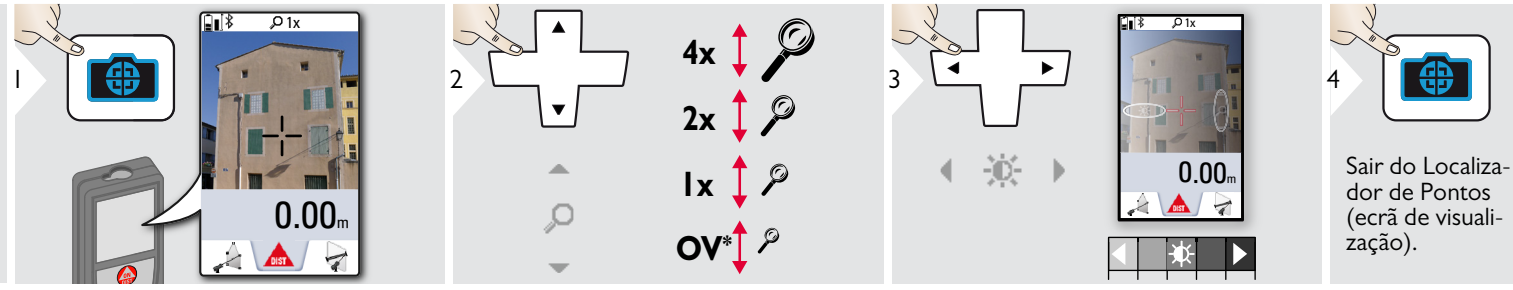

Uma excelente ajuda para medições no exterior. O localizador de pontos (ecrã de visualização) permite visualizar o alvo no ecrã. O instrumento efectua a medição no centro da retícula, mesmo se o ponto de laser não estiver visível. Ocorrem erros de paralaxe, quando a câmara com localizador de pontos é utilizada em alvos próximos; nestas condições, o ponto de laser aparece deslocado da retícula. Neste caso, o erro é automaticamente corrigido com uma deslocaso, o erro e automaticamente corrigido com uma desio-<br>cação da retícula.

### <span id="page-9-1"></span>**Imagem do ecrã**

**i**

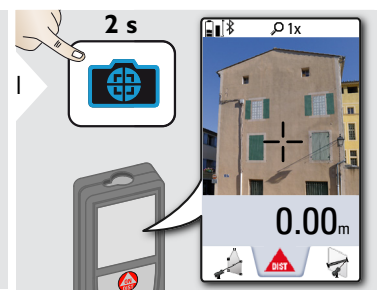

A foto da imagem do ecrã é gravada na galeria.

### **Operações PT**

## <span id="page-10-0"></span>**Memória**

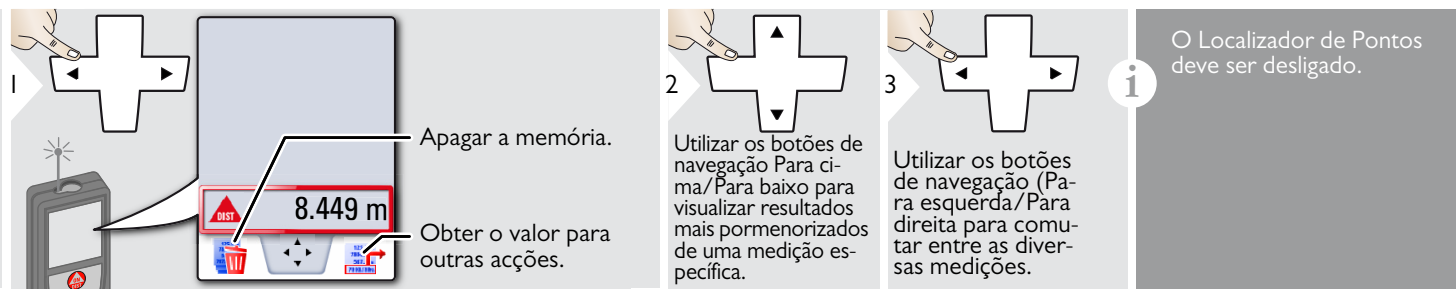

### <span id="page-11-1"></span><span id="page-11-0"></span>**Apresentação geral**

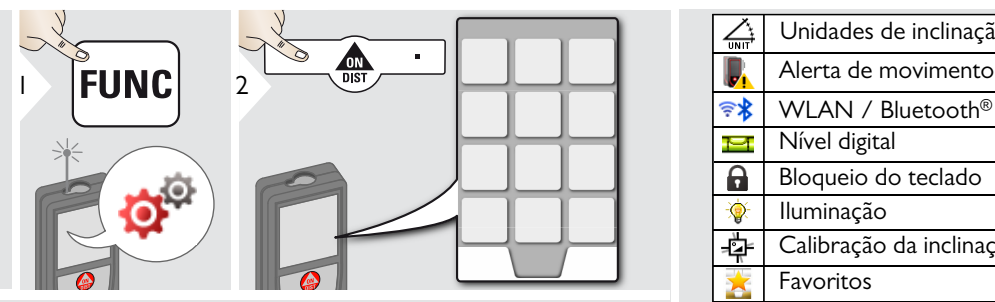

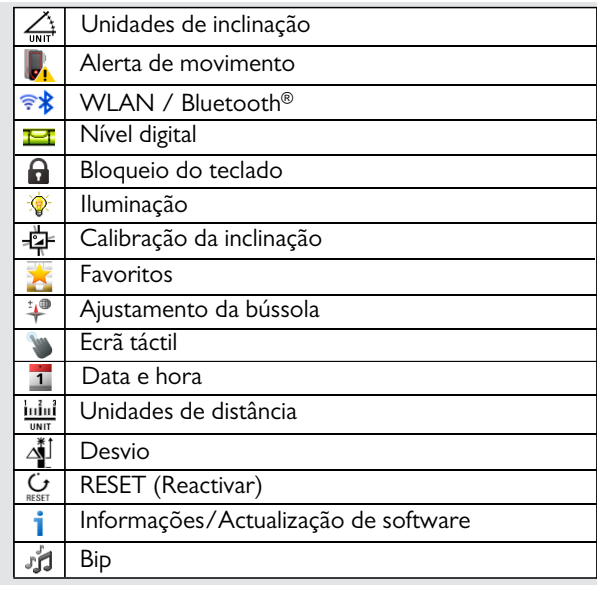

## <span id="page-11-2"></span>**Unidades de inclinação**

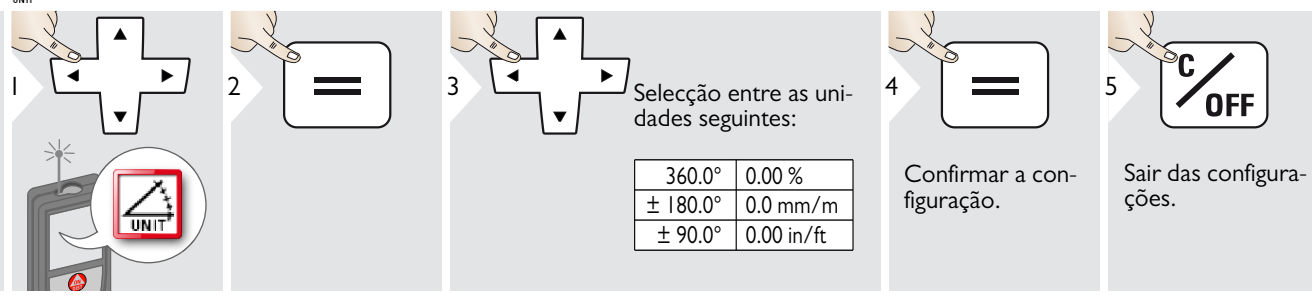

## <span id="page-12-0"></span>**Alerta de movimento do nivelamento**

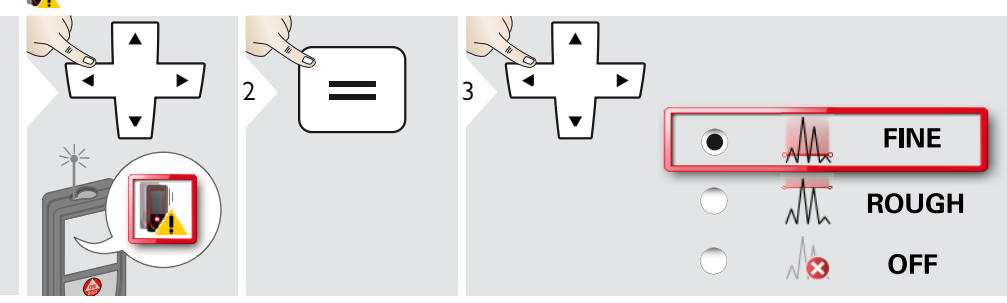

Seleccionar a sensibilidade do nivelamento (necessário para algumas funções de medição). FINA = o nivelamento do instrumento é sensível a quaisquer pequenas vibrações. Seleccionar GROSSEIRA em trabalhos em ambientes agressivos com muitos choques e vibrações. Neste caso, a precisão diminui em linha com os movimentos do instrumento.

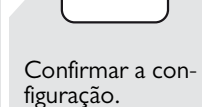

4

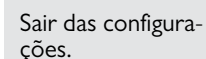

**OFF** 

5

# <span id="page-13-0"></span>**Unidades de distância**

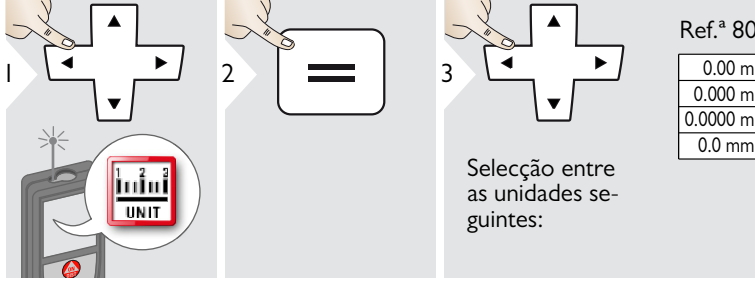

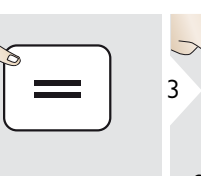

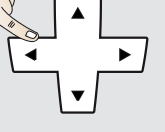

Selecção entre as unidades seguintes:

### Ref.ª 805080:

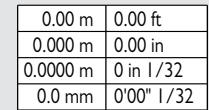

### Modelo EUA, ref.ª 808183:

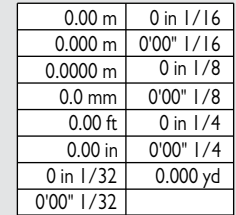

4

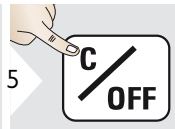

Confirmar a configuração.

Sair das configurações.

## <span id="page-14-0"></span>**Aviso acústico ON/OFF**

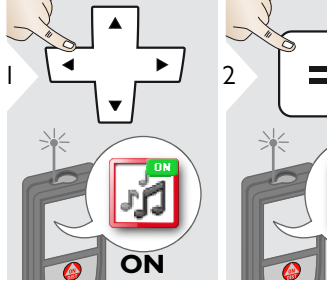

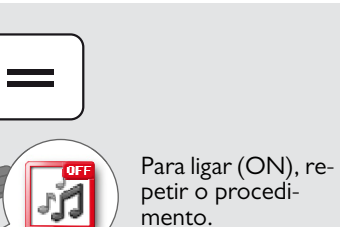

**OFF**

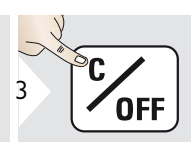

<span id="page-14-3"></span>Sair das configurações.

<span id="page-14-1"></span>**Nível digital (ON/OFF)**

<span id="page-14-2"></span>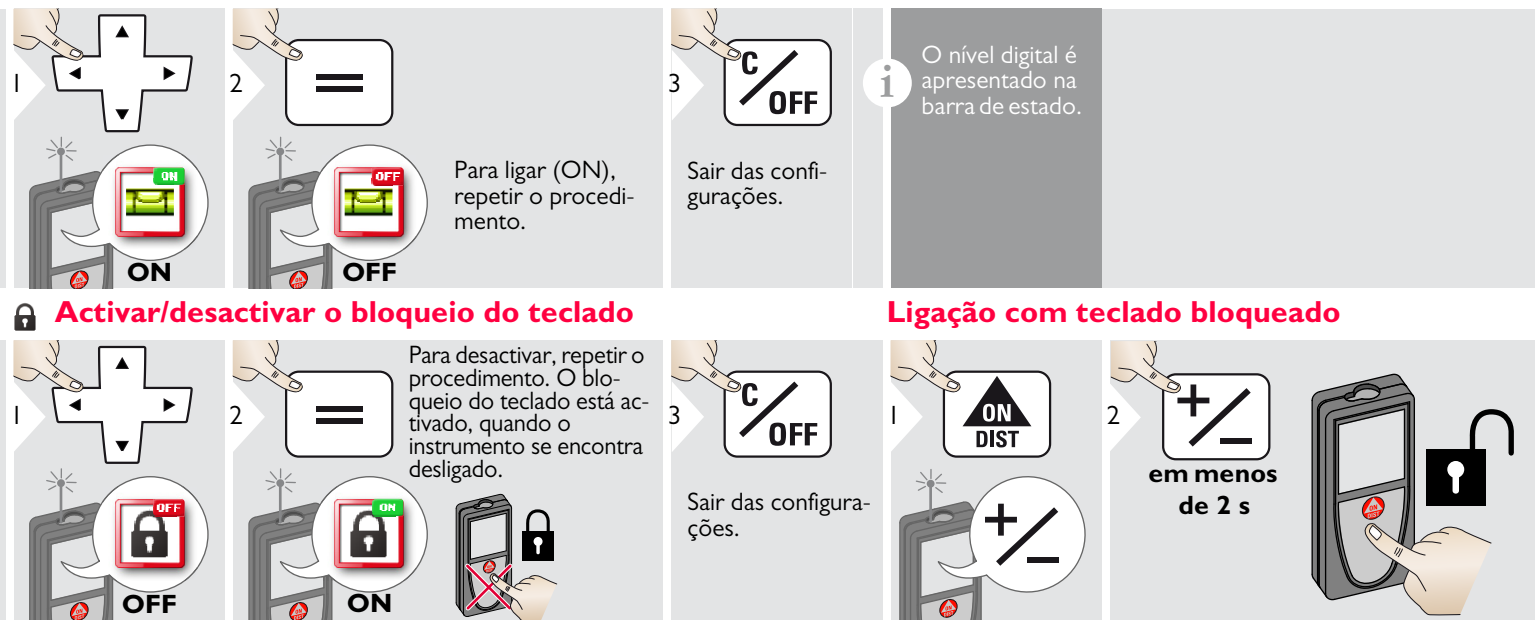

Leica DISTOTM S910 808167d **14**

### *<b>Configurações*

### <span id="page-15-0"></span>*FR* Bluetooth® /WLAN

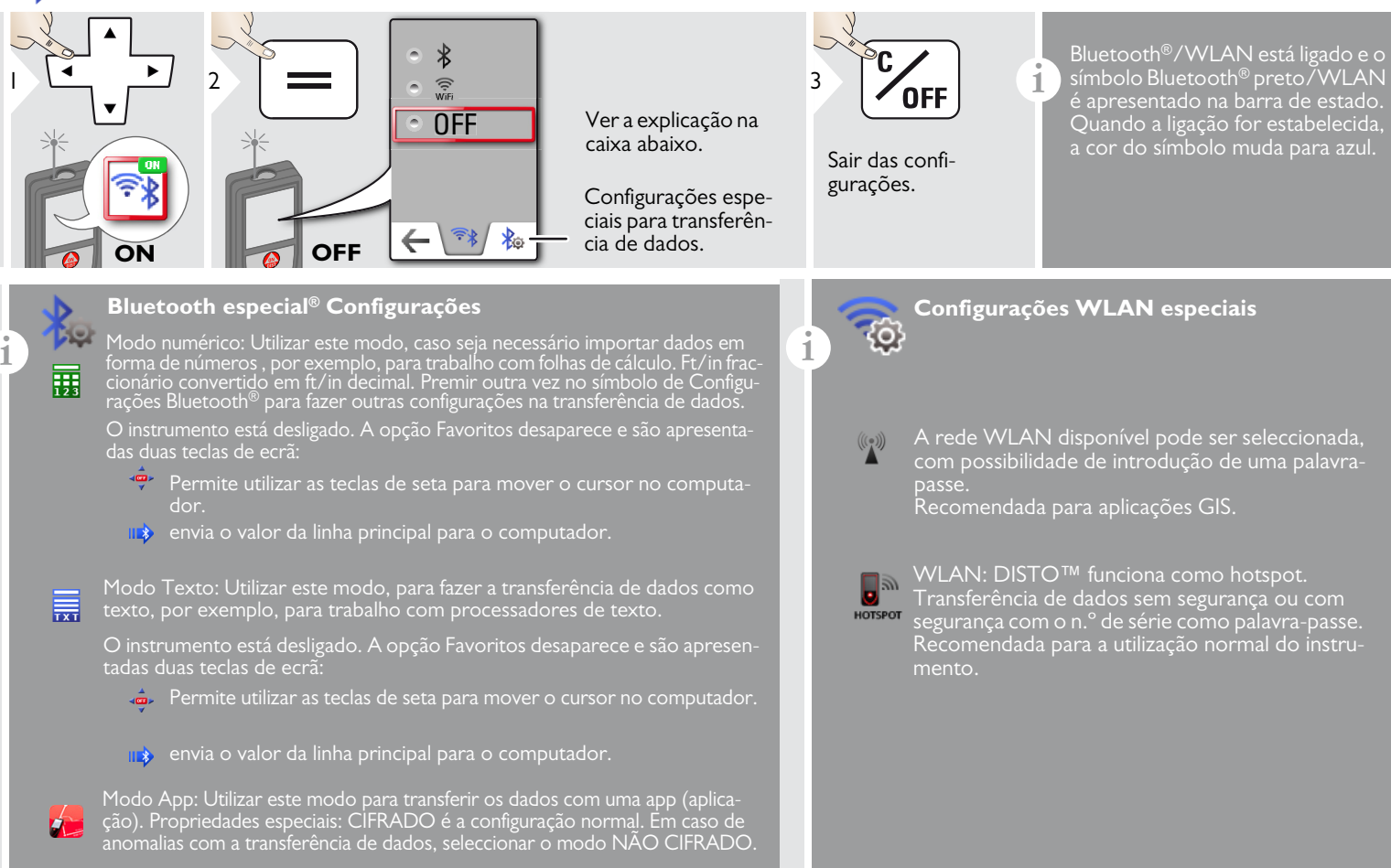

### **Bluetooth® - Transferência de dados**

**i** Ligação do instrumento a telefones avançados, tablets, computadores portáteis,…

A medição é transferida automática, se a conexão Bluetooth® estiver ligada. Para transferir o resultado da linha principal, premir =. Bluetooth<sup>®</sup> é desligada quando o medidor de distâncias com laser é desligado.

O eficiente e inovador Bluetooth® Módulo Smart (com a nova norma Bluetooth® V4.0) funciona com todos os instrumentos Bluetooth® Smart Ready. Todos os outros instrumentos Bluetooth® não suportam o módulo de poupança de energia Bluetooth® Smart Module integrado no instrumento.

Não concedemos garantia nem suporte para o software™ software DISTO livre; este software também é fornecido sem qualquer assistência técnica. Declinamos quaisquer responsabilidades relativas à utilização deste software grátis e não somos obrigados a fornecer quaisquer versões de correcção ou a desenvolver quaisquer versões de actualização. No nosso sítio Web indicamos numerosas opções de software comercial. Aplicações (apps) para Android® ou Mac iOS podem ser encontrados em sítios Web especializados.

### **Transferência de dados via WLAN**

**i** Apenas os dados da função de transmissão de Dados do Ponto podem ser transferidos com a opção WLAN. É necessário um programa adequado para recepção dos dados, como, por exemplo o DISTO™ transfer. Para mais informações, visitar o nosso sítio Web.

## <span id="page-17-0"></span>**Calibração do sensor de inclinação (Calibração da inclinação)**

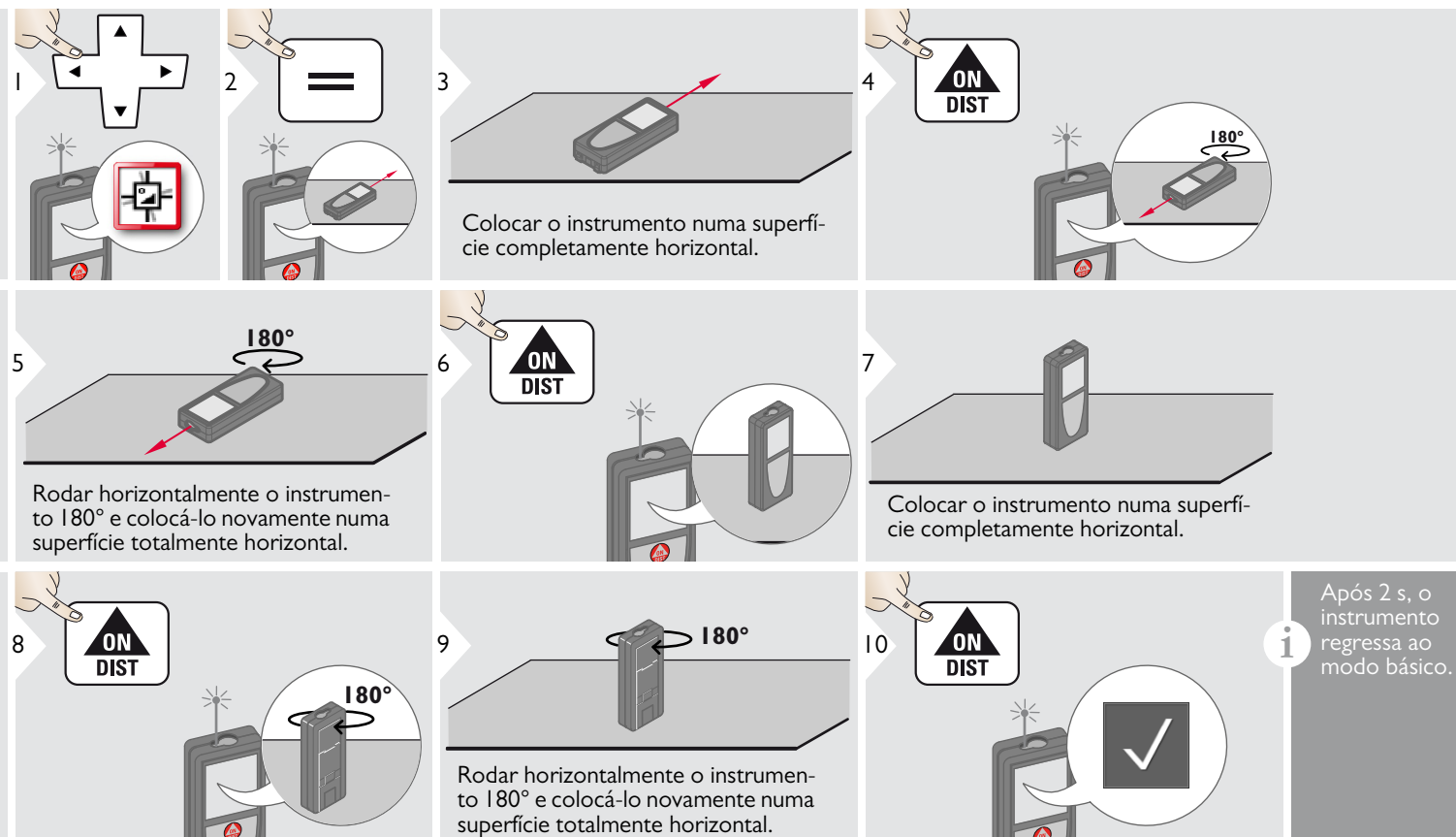

### <span id="page-18-0"></span>**Favoritos personalizados**

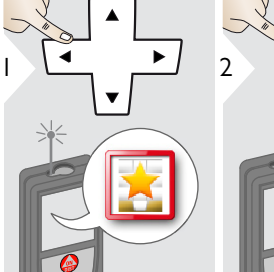

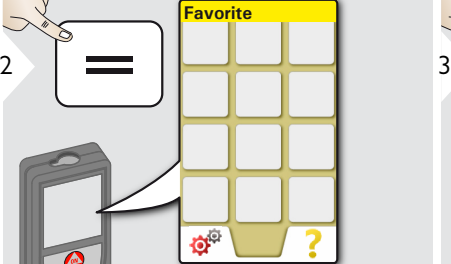

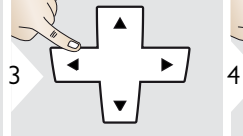

Seleccionar a função favorita

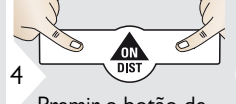

Premir o botão de selecção (esquerda ou direita). A função é definida como favorita acima do botão de selecção correspondente.

Seleccionar as funções favoritas para acesso rápido.

### Atalho:

**i**

Premir o botão de selecção durante 2 segundos no modo de medição. Seleccionar a função desejada e premir novamente a tecla de selecção correspondente.

## <span id="page-18-1"></span>**Iluminação**

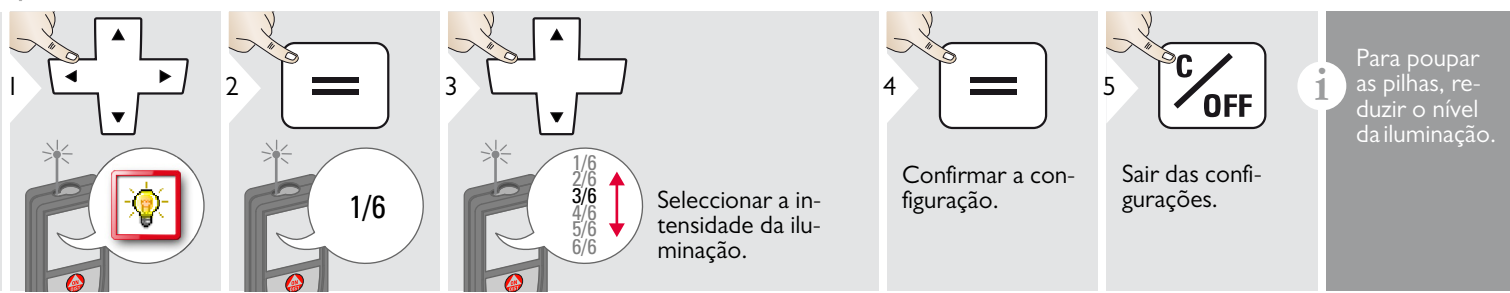

## <span id="page-18-2"></span>**Ecrã táctil ON/OFF**

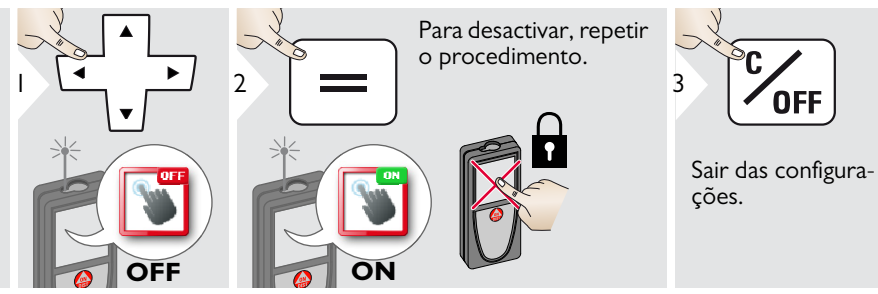

Leica DISTOTM S910 808167d **18**

### <span id="page-19-0"></span>**Data e hora**

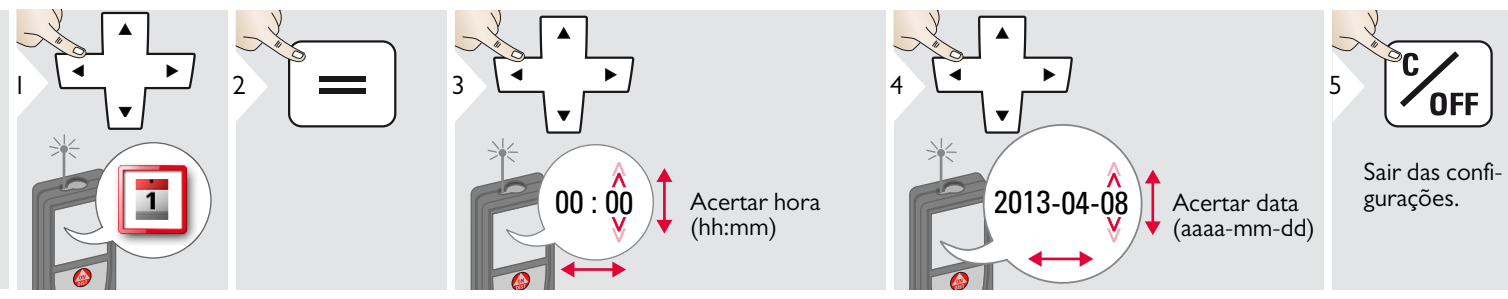

#### <span id="page-19-1"></span> $\mathbf{L}^{\oplus}$ **Ajustamento da bússola**

### **Ajustamento da declinação magnética**

**i** Conforme a sua localização geográfica, o ângulo de declinação pode variar conforme o local, devido ao alinhamento dos pólos geográfico e magnético. No entanto, se a localização de referência não for seleccionada, a diferença em declinação entre os pólos pode divergir significativamente. Para obter os melhores resultados, seleccionar o ponto geográfico de referência mais próximo, conforme indicado a seguir.

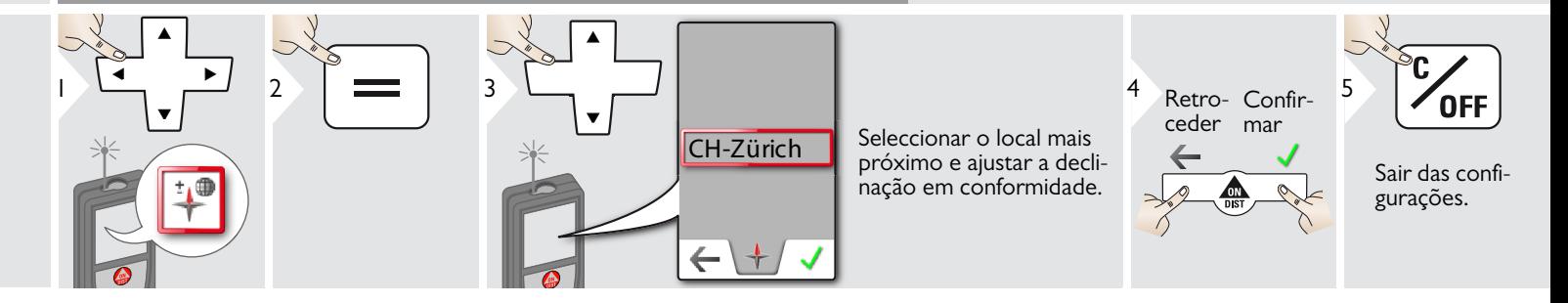

### <span id="page-20-0"></span>**Desvio (Offset)**

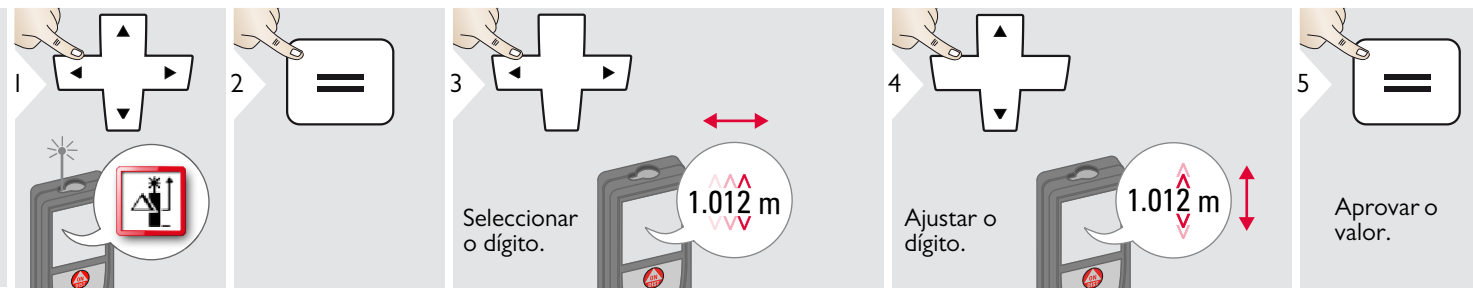

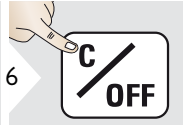

Sair das configurações.

Um desvio (offset) soma ou subtrai<br> **1** automaticamente um valor especi-<br>
ficado a/de todas as medicões ficado a/de todas as medições. Esta função permite ter as tolerâncias em consideração. O símbolo de Desvio é apresentado.

#### <span id="page-20-1"></span>**Reset (Reactivar)**  $\mathbf{C}$

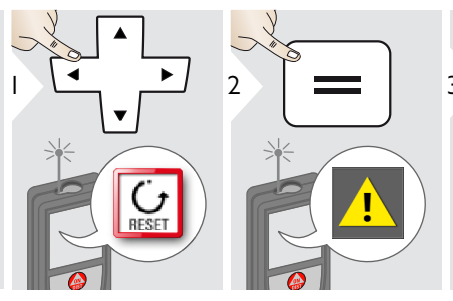

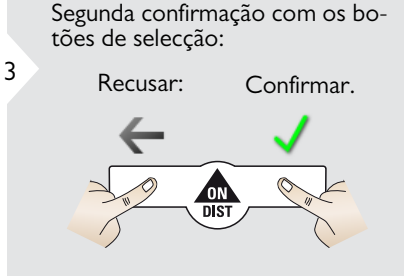

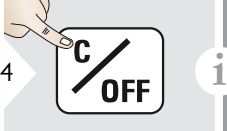

Sair das configurações.

A reactivação repõe o instrumento nas configurações de fábrica. Todas as configurações personalizadas e memórias são apagadas.

**PARA REACTIVAR OS CIR-CUIOTOS DO instrumento premir o botão ON/DIST durante 15 segundos.**

**i**

### **Informações/Actualização de software**

<span id="page-21-0"></span>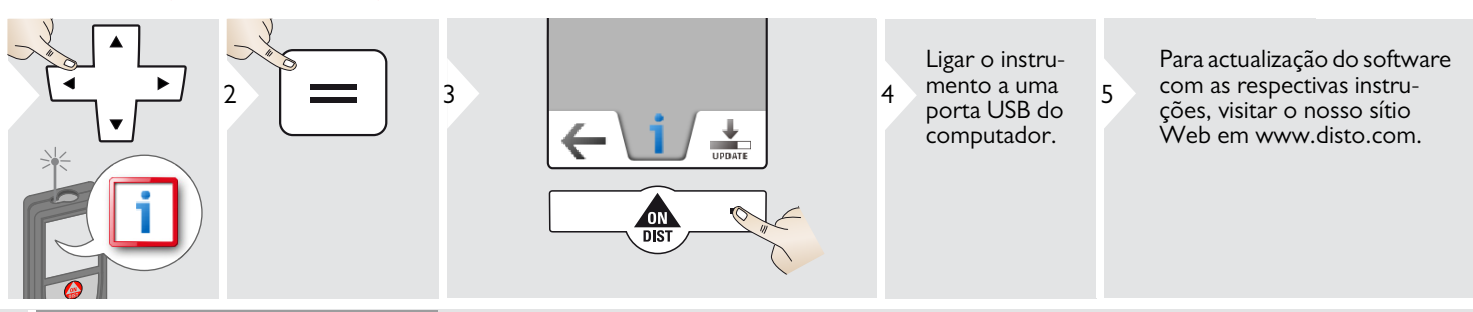

Utilizar sempre a versão mais actualizada do software.

## <span id="page-22-1"></span><span id="page-22-0"></span>**Apresentação geral**

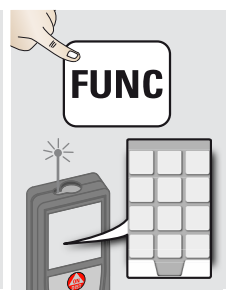

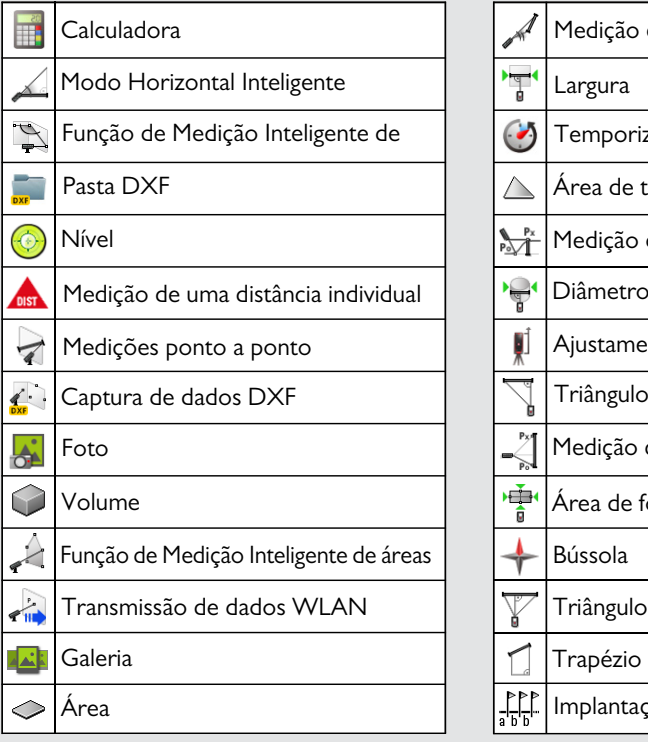

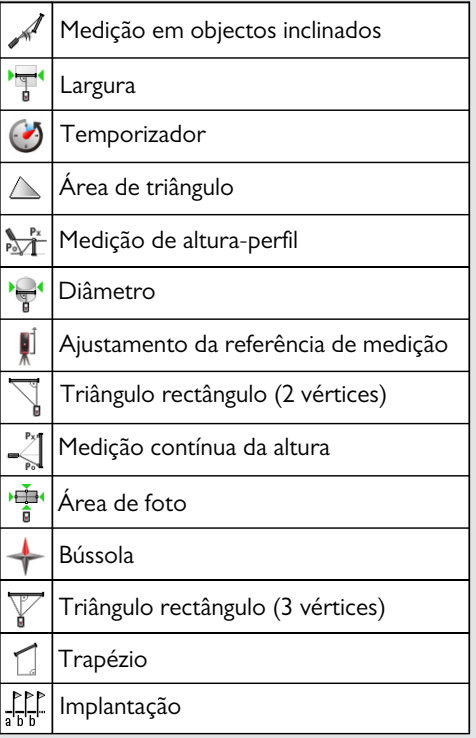

### <span id="page-23-0"></span>**Calculadora**

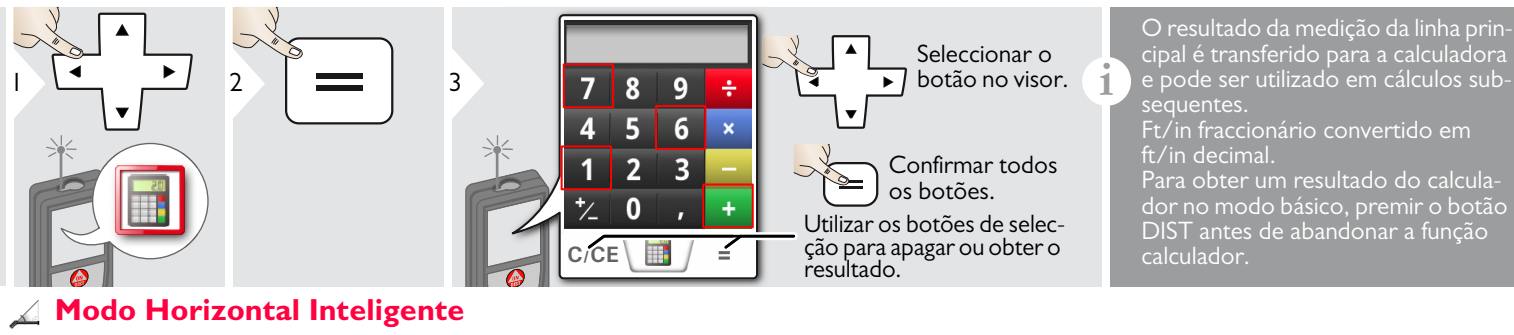

<span id="page-23-1"></span>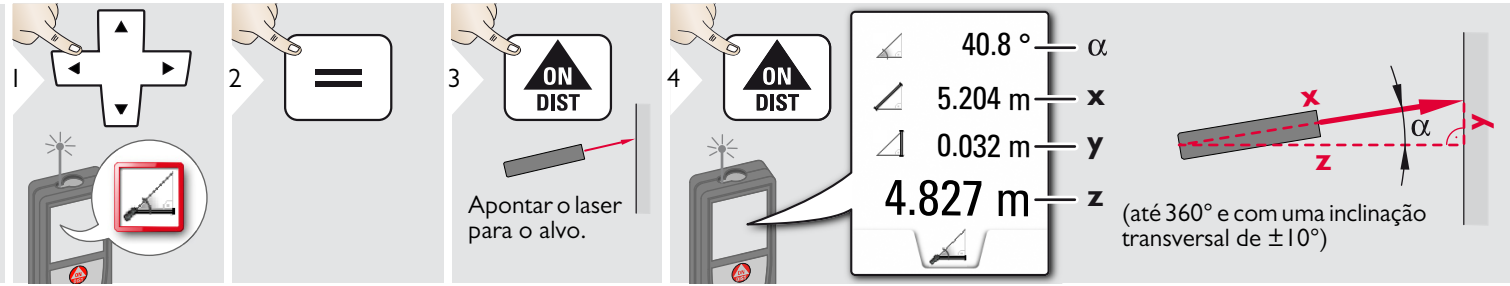

### <span id="page-24-0"></span>**Função de Medição Inteligente de ângulos**

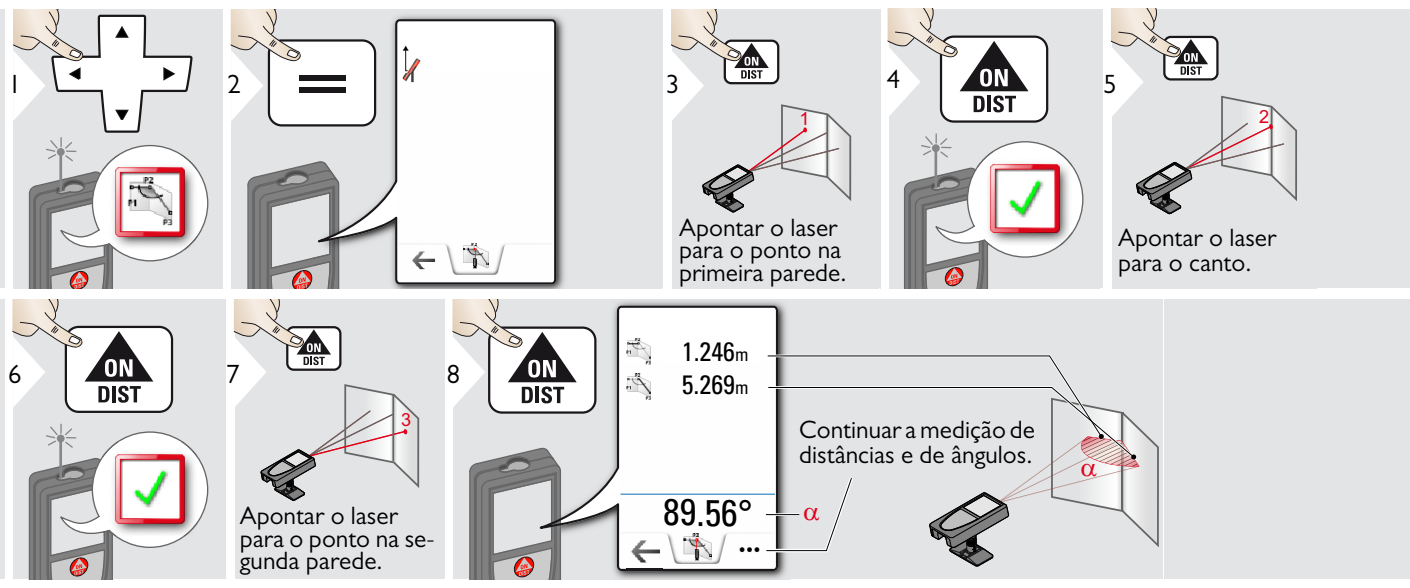

## <span id="page-24-1"></span>**Nível**

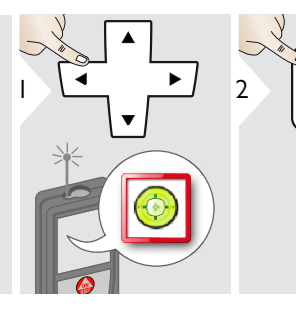

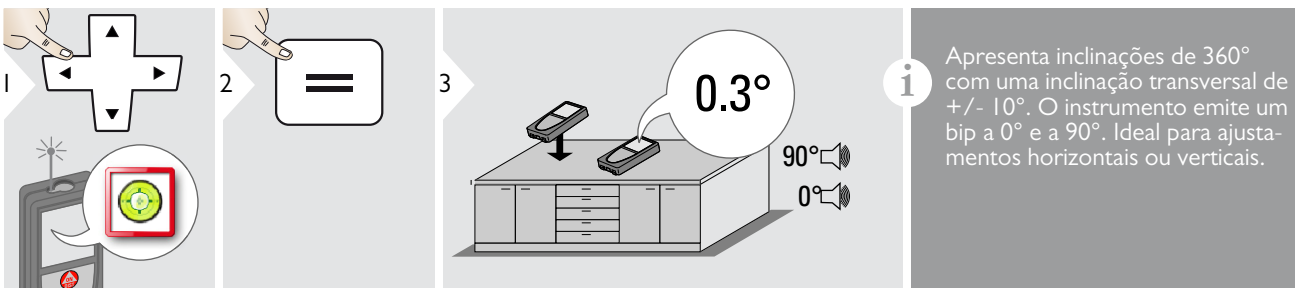

+/- 10°. O instrumento emite um bip a 0° e a 90°. Ideal para ajustamentos horizontais ou verticais.

<span id="page-25-0"></span>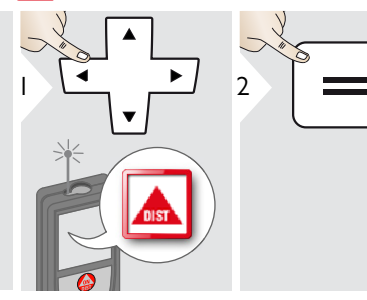

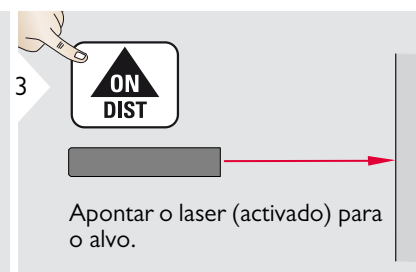

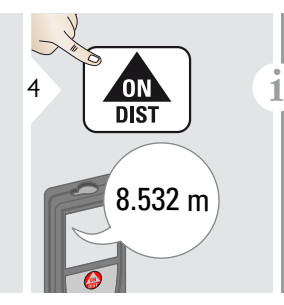

Superfícies do alvo: Podem ocorrer erros de medição, quando o laser é apontado para líquidos incolores, vidro, poliestireno expandido ou superfísuperfícies com elevado brilho. Com superfícies escuras, o tempo de medição aumenta.

### <span id="page-26-0"></span>**Medições ponto a ponto**

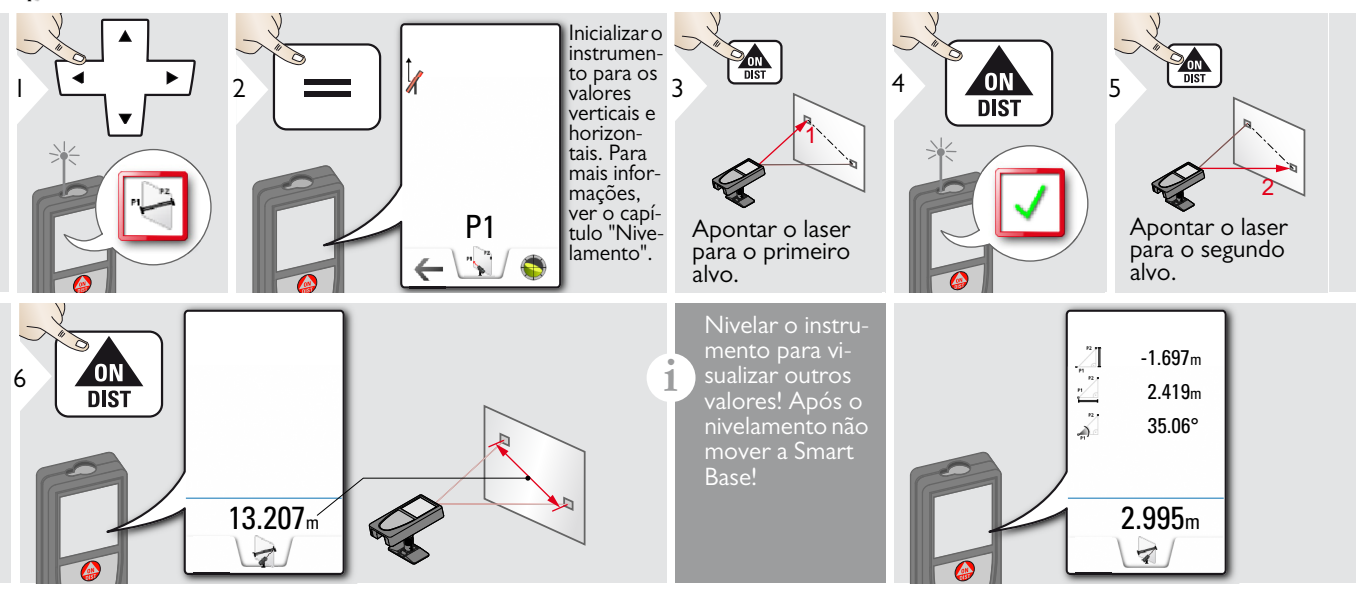

### Nivelamento

mento para obter mais dados de medição. Não mover o instrumento após o nivelamento.

**i**

Para nivelar o instrumento, a Smart Base deve ser aberta e o instrumento deve ter uma inclinação máxima de  $+/-5^\circ$ .

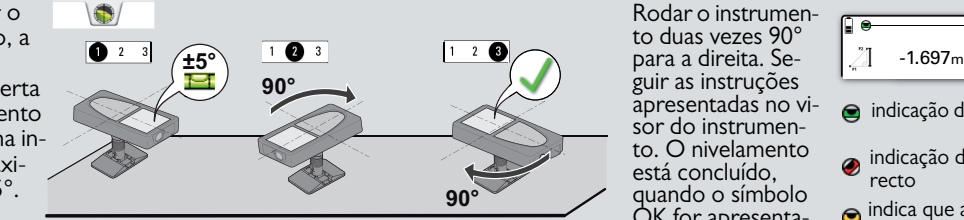

Rodar o instrumento duas vezes 90° guir as instruções apresentadas no visor do instrumento. O nivelamento está concluído, quando o símbolo OK for apresentado no visor.

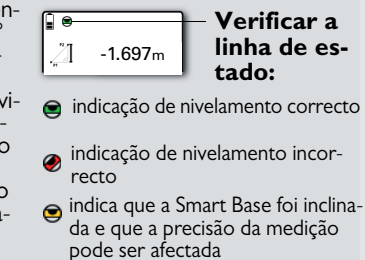

<span id="page-27-0"></span>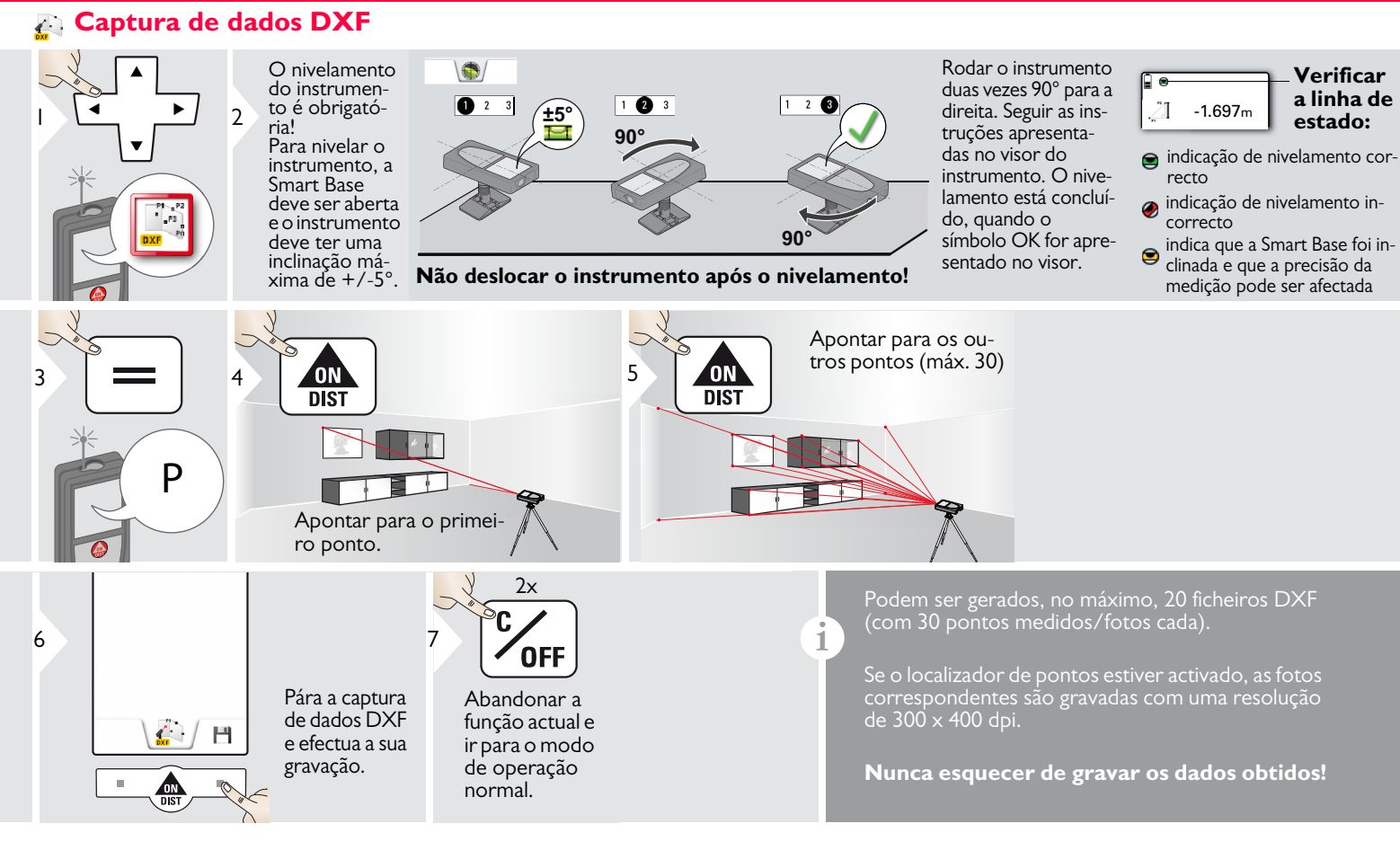

#### <span id="page-28-0"></span>**Foto**  $\mathbf{A}$

**i**

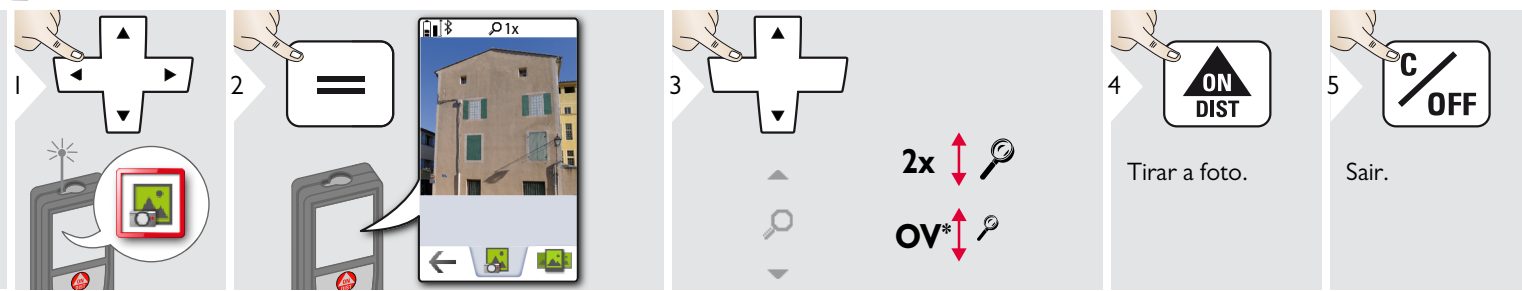

Tocar no símbolo de câmara no meio Para gravar a imagem do ecrã, premir o botão da câmara durante 2 s.

\* OV = Visão geral

# <span id="page-29-0"></span>**Volume**

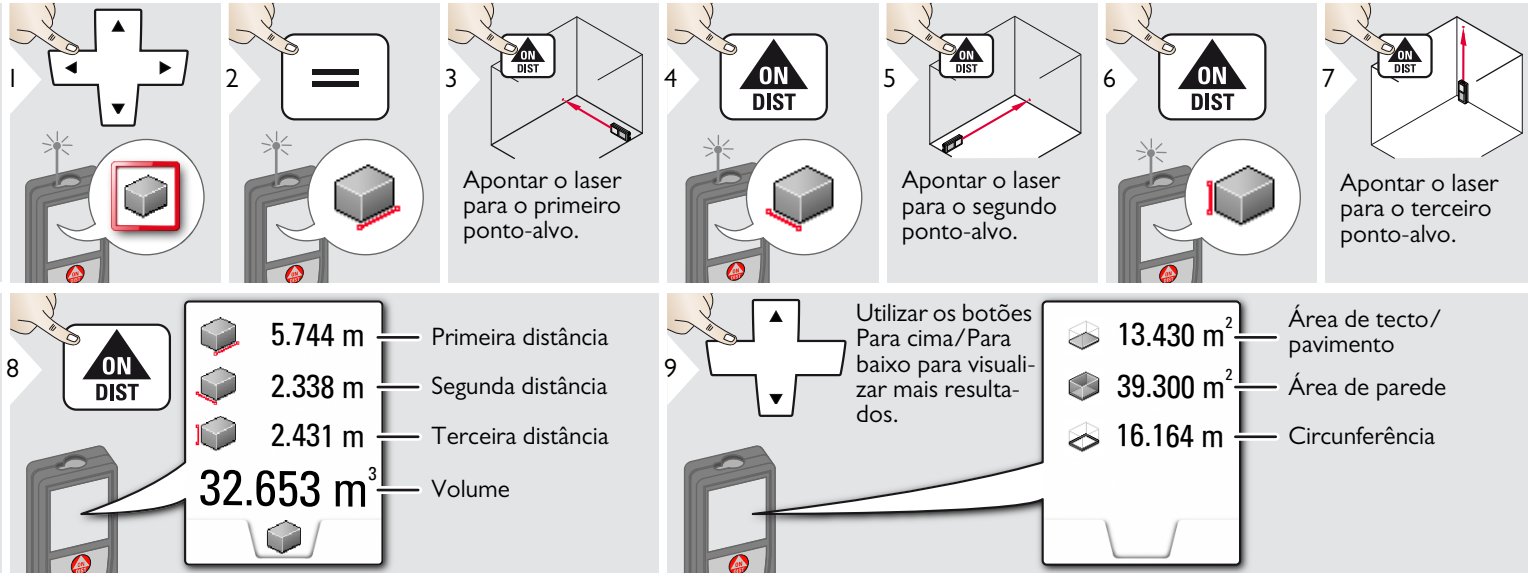

# <span id="page-30-0"></span>**Função de Medição Inteligente de áreas**

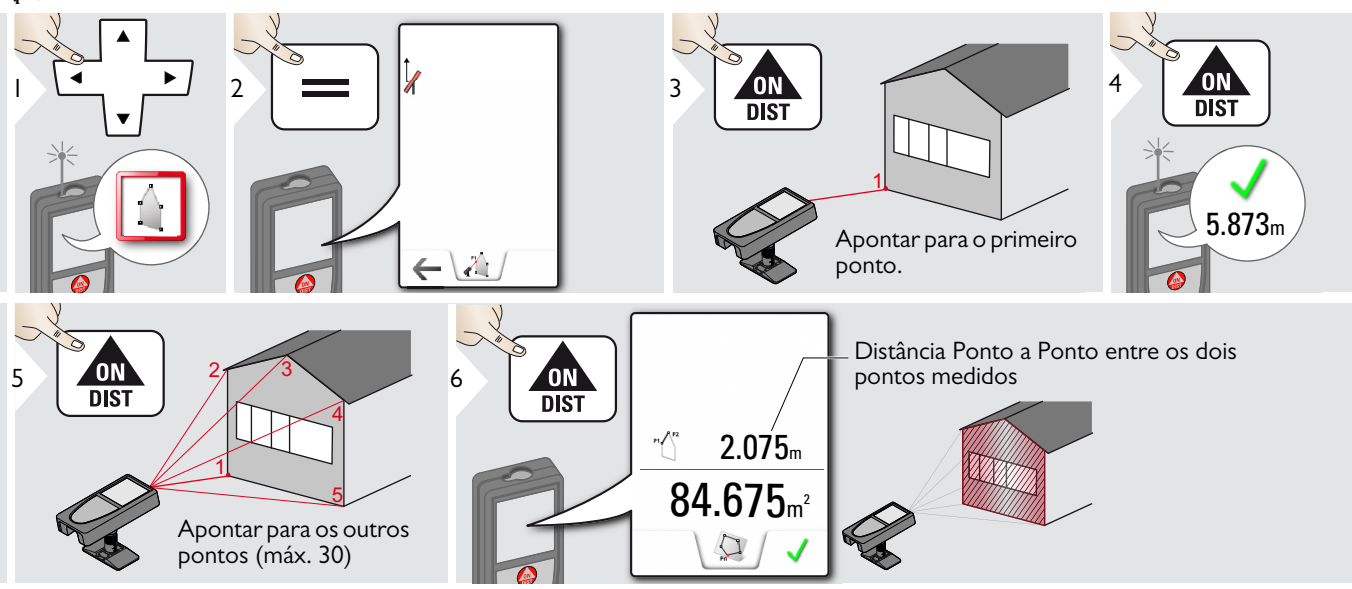

### <span id="page-31-0"></span>**Transmissão de dados WLAN**

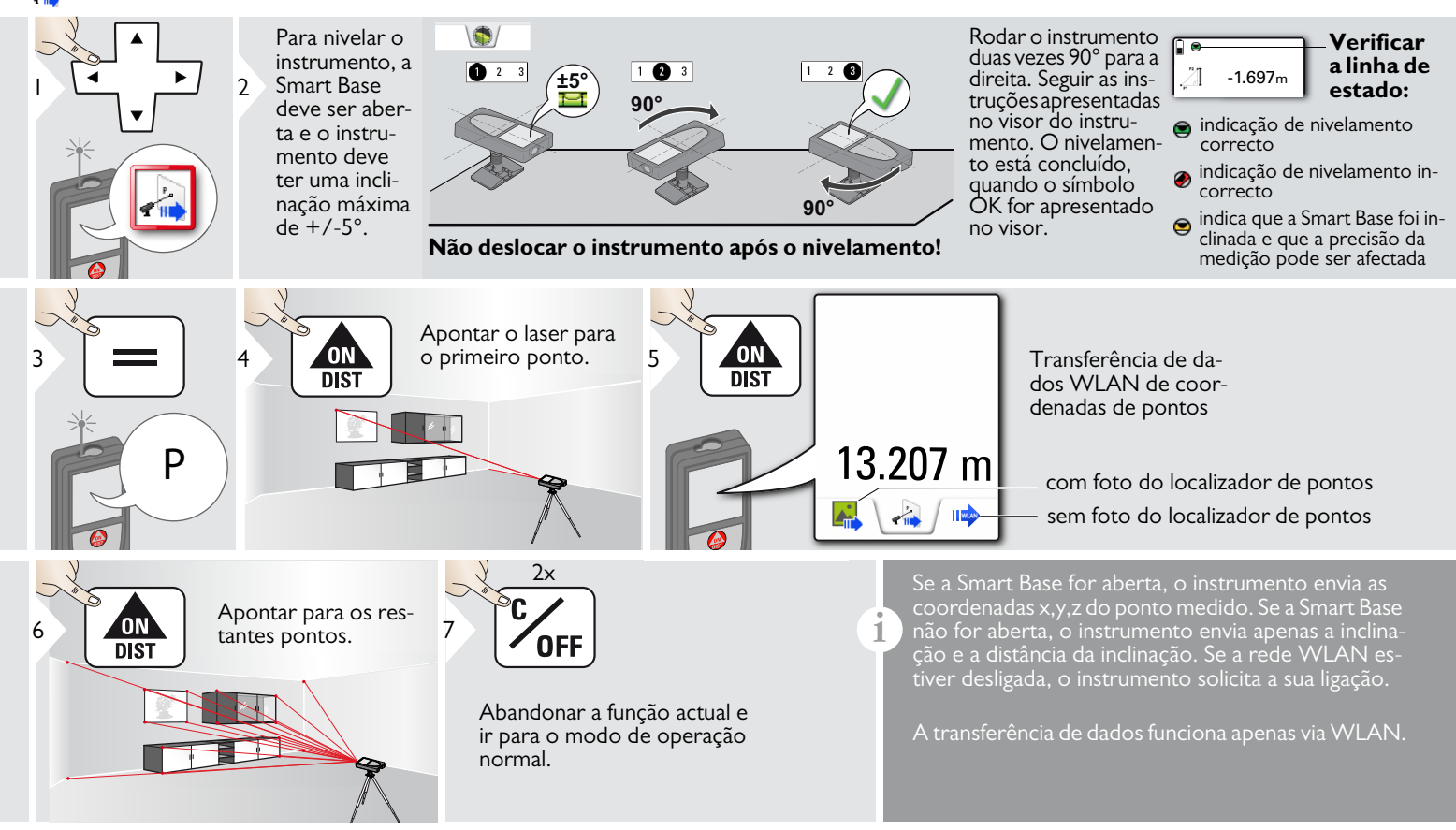

1

**i**

<span id="page-32-0"></span>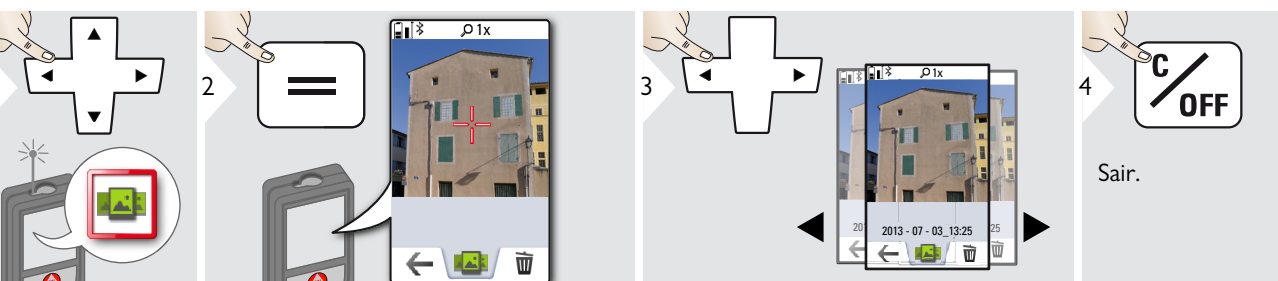

Se o instrumento estiver ligado ao USB, é possível descarregar ou apagar a galeria. Não é possível carregar dados de qualquer formato.

### <span id="page-33-0"></span>**Área**

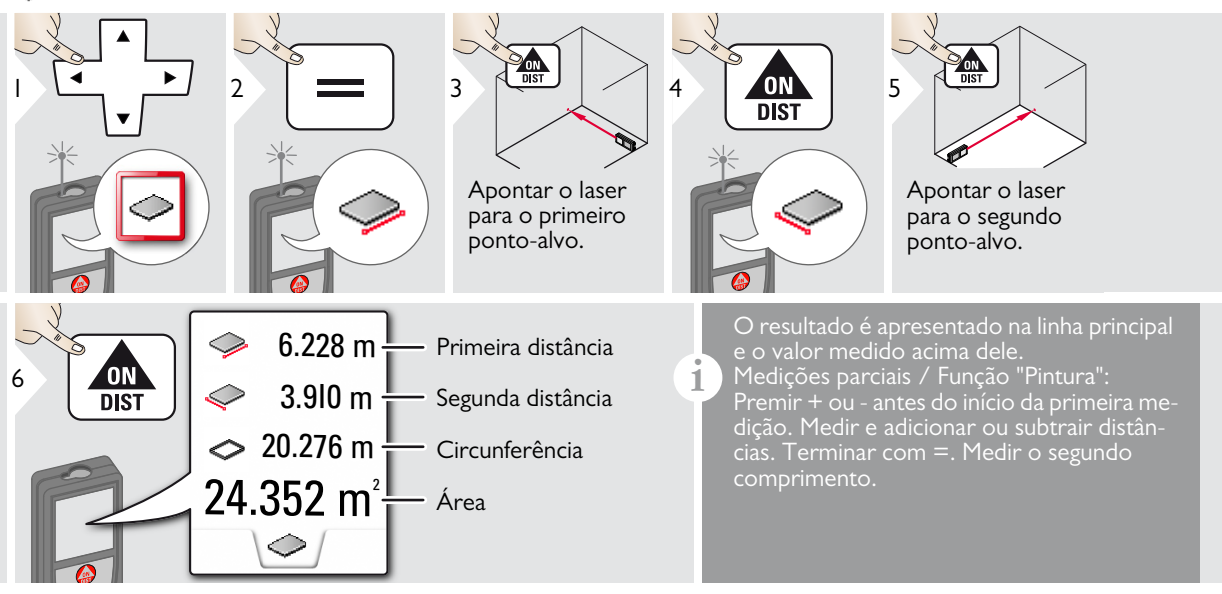

### <span id="page-34-0"></span>**Objectos inclinados**

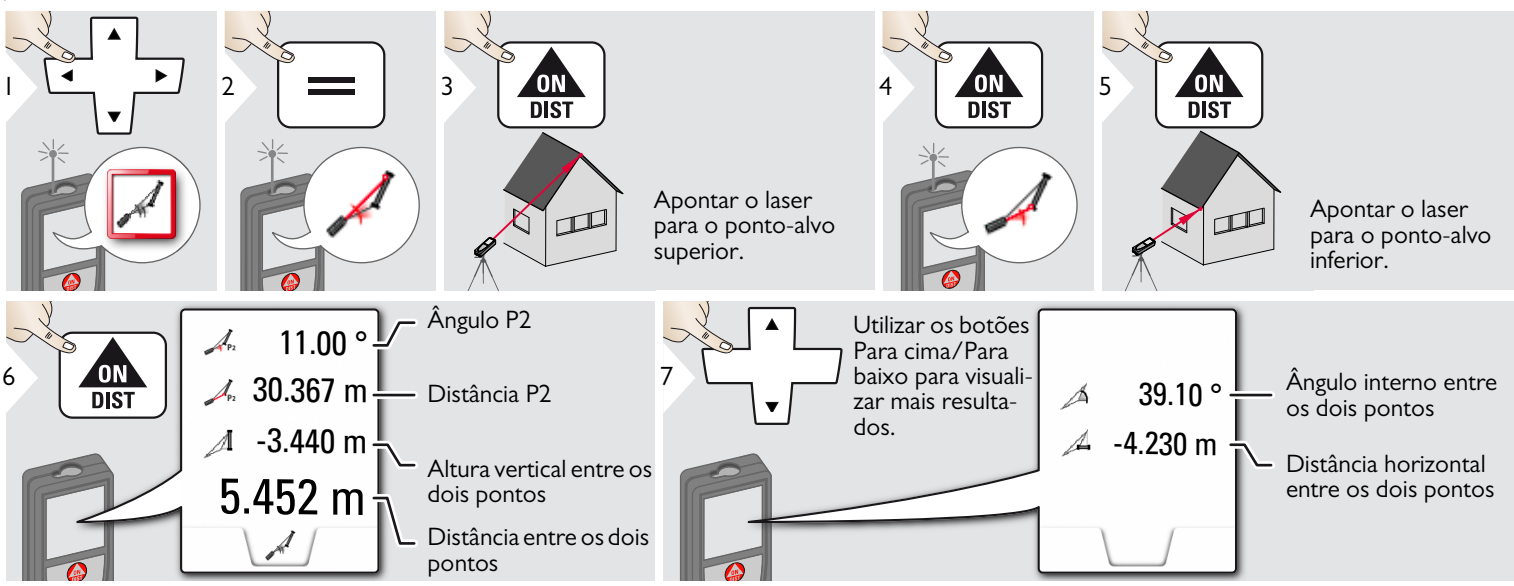

Medição indirecta da distância entre 2 pontos com resultados adicionais. Ideal para aplicações diversas, como o comprimento e inclinação de coberturas, alturas de chaminés, etc.

O instrumento deve estar posicionado no mesmo plano vertical dos 2 pontos medidos. O plano é definido pela linha entre os 2 pontos. Deste modo, o instrumento montado num tripé apenas é movido verticalmente, e não horizontalmente, para atingir ambos os pontos.

**i**

<span id="page-35-0"></span>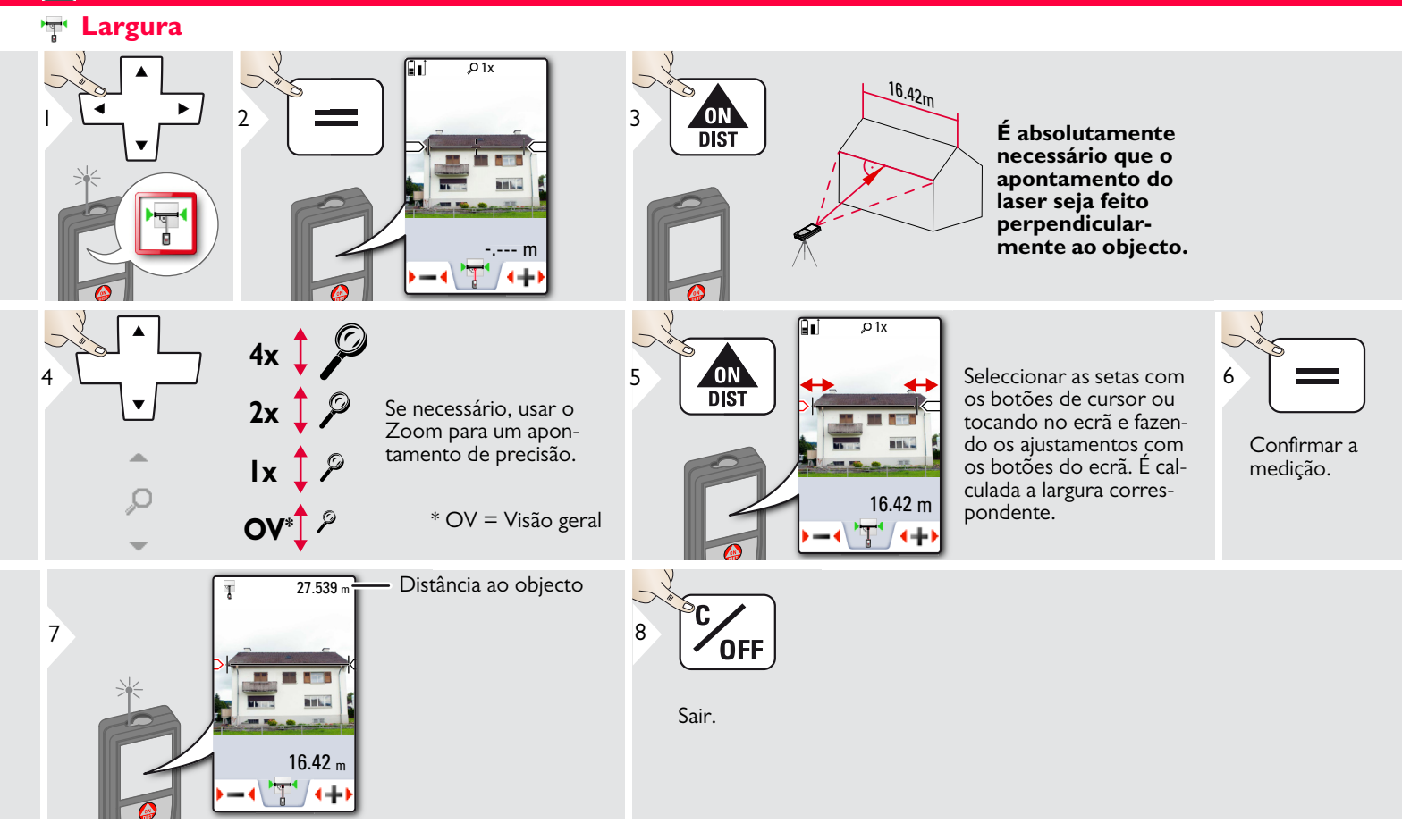

## <span id="page-36-0"></span>**Temporizador**

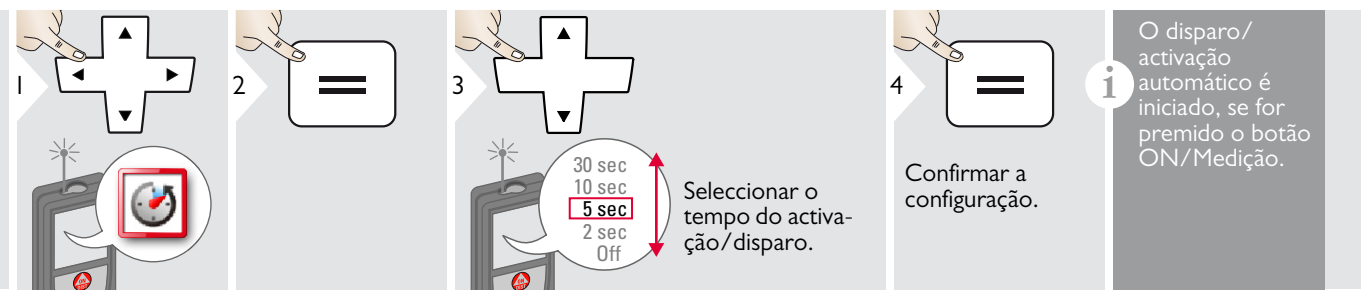

## <span id="page-37-0"></span>**Área de triângulo**

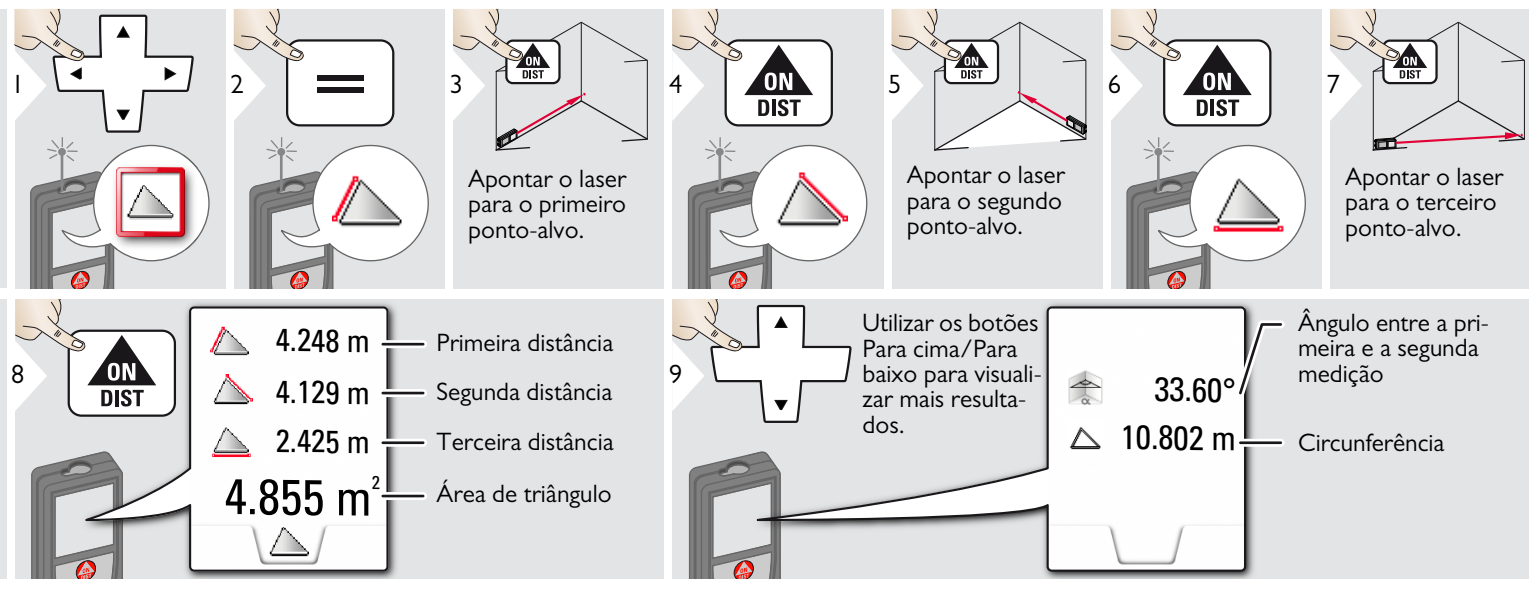

## <span id="page-38-0"></span> $\frac{1}{2}$  Medição de altura-perfil

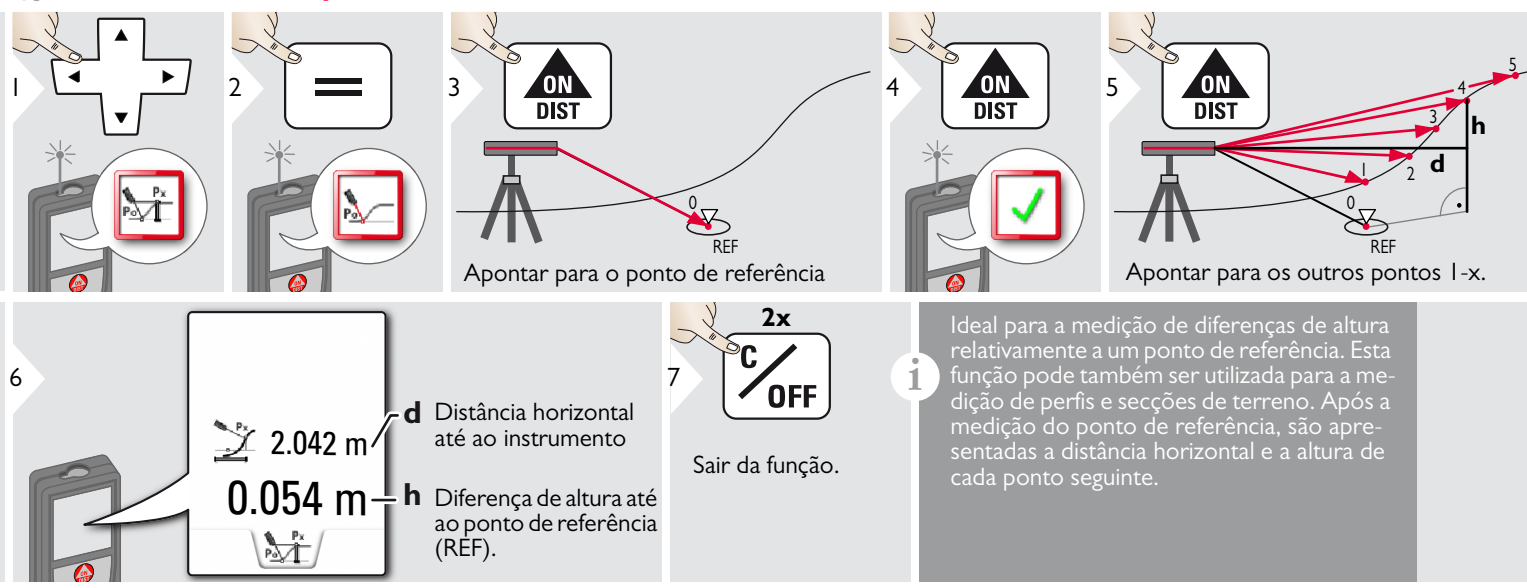

#### <span id="page-39-0"></span> $\sqrt{2}$ **Diâmetro**

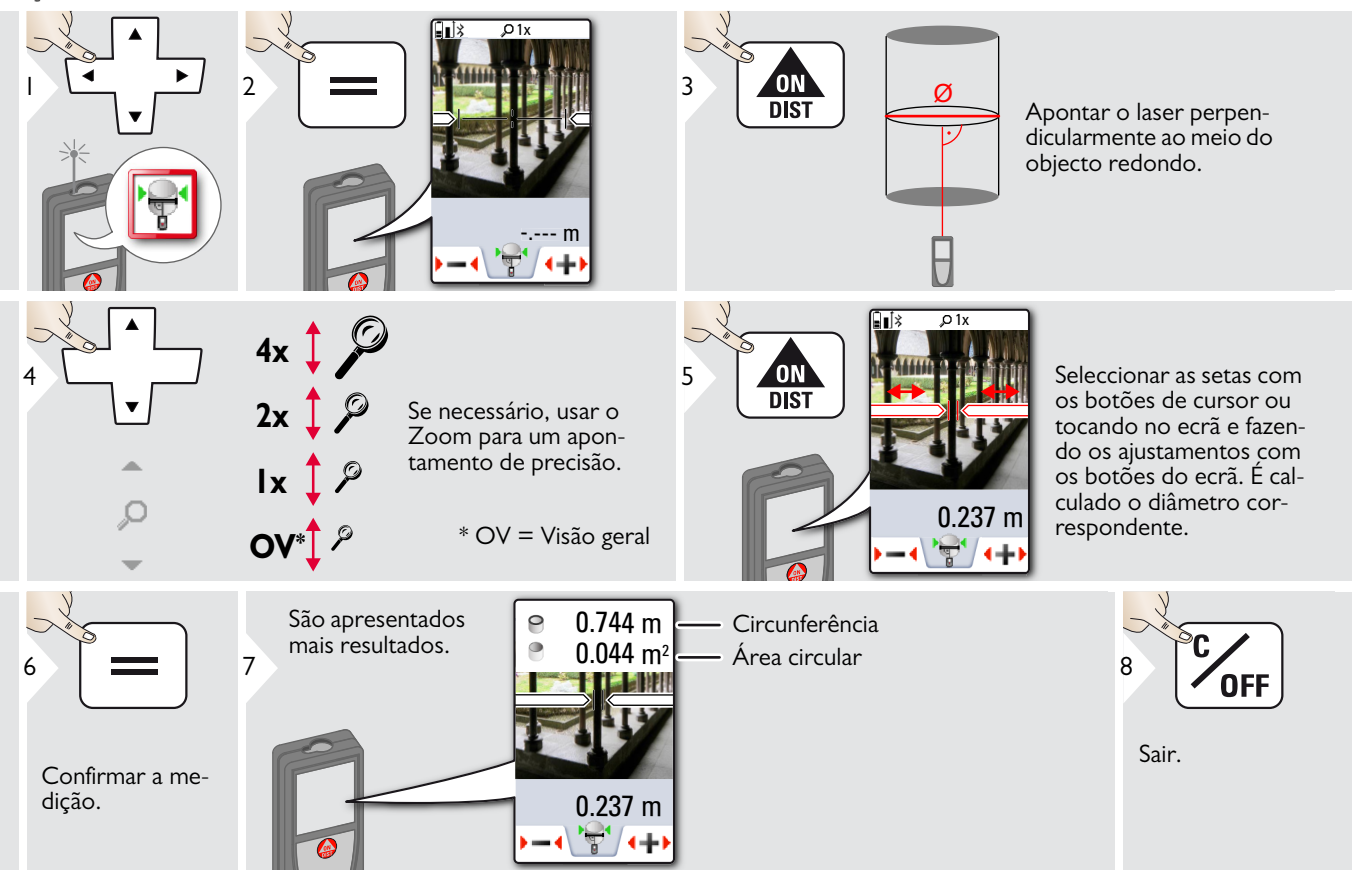

### <span id="page-40-0"></span>**Ajustamento da referência de medição**

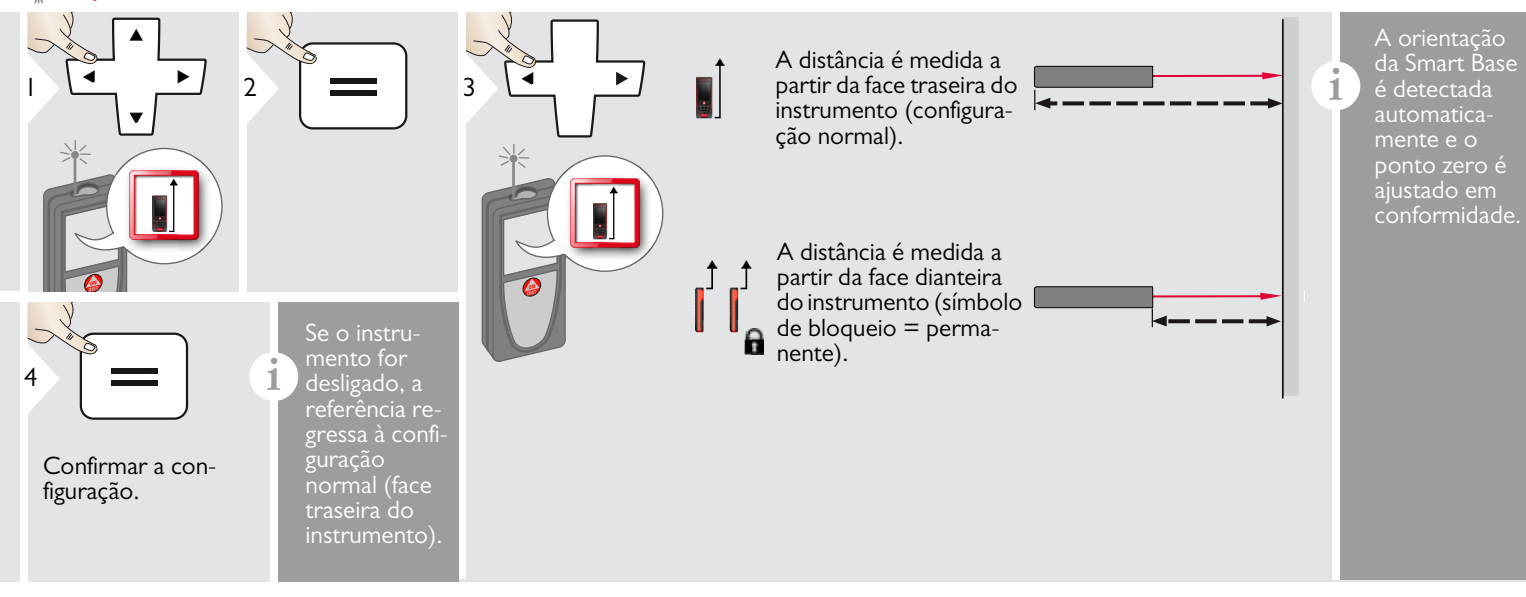

### <span id="page-41-0"></span>**Triângulo rectângulo (2 vértices)**

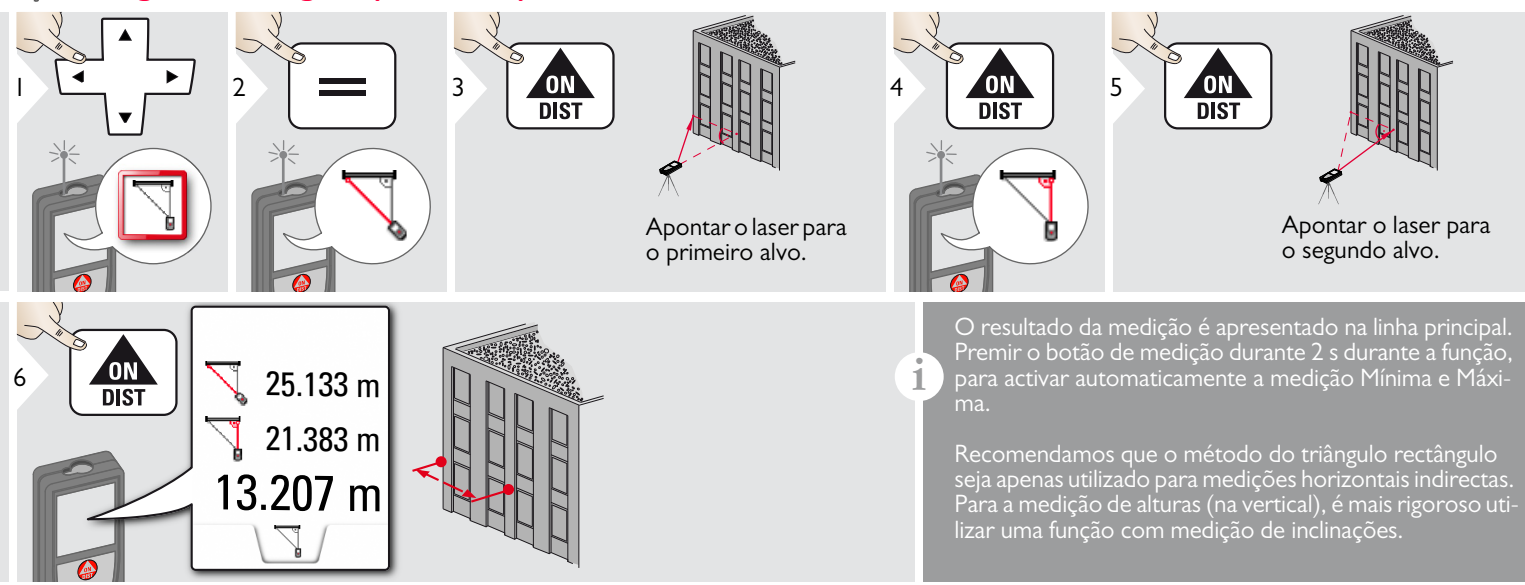

<span id="page-42-0"></span>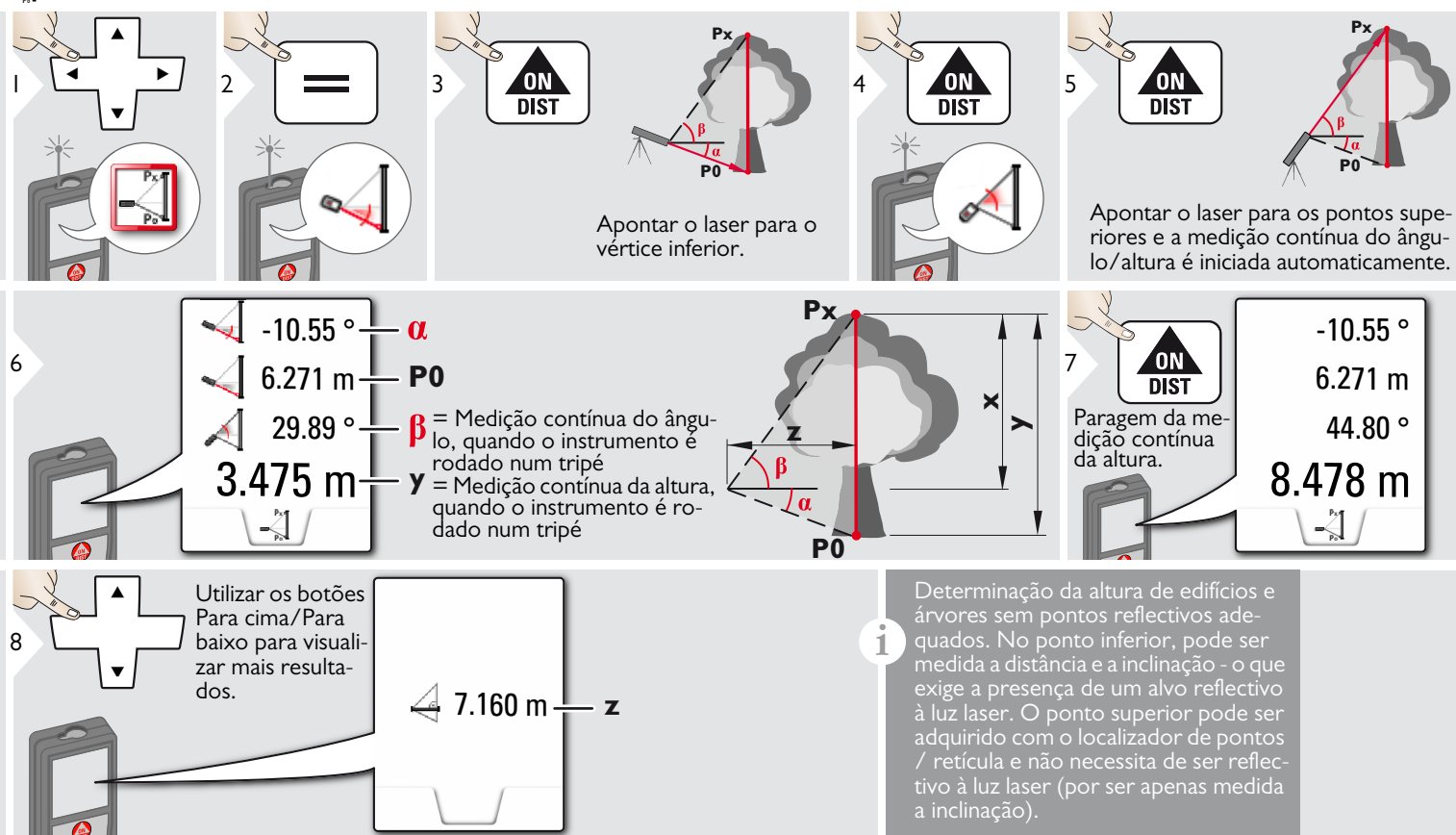

#### <span id="page-43-0"></span>**Área de foto** 唾

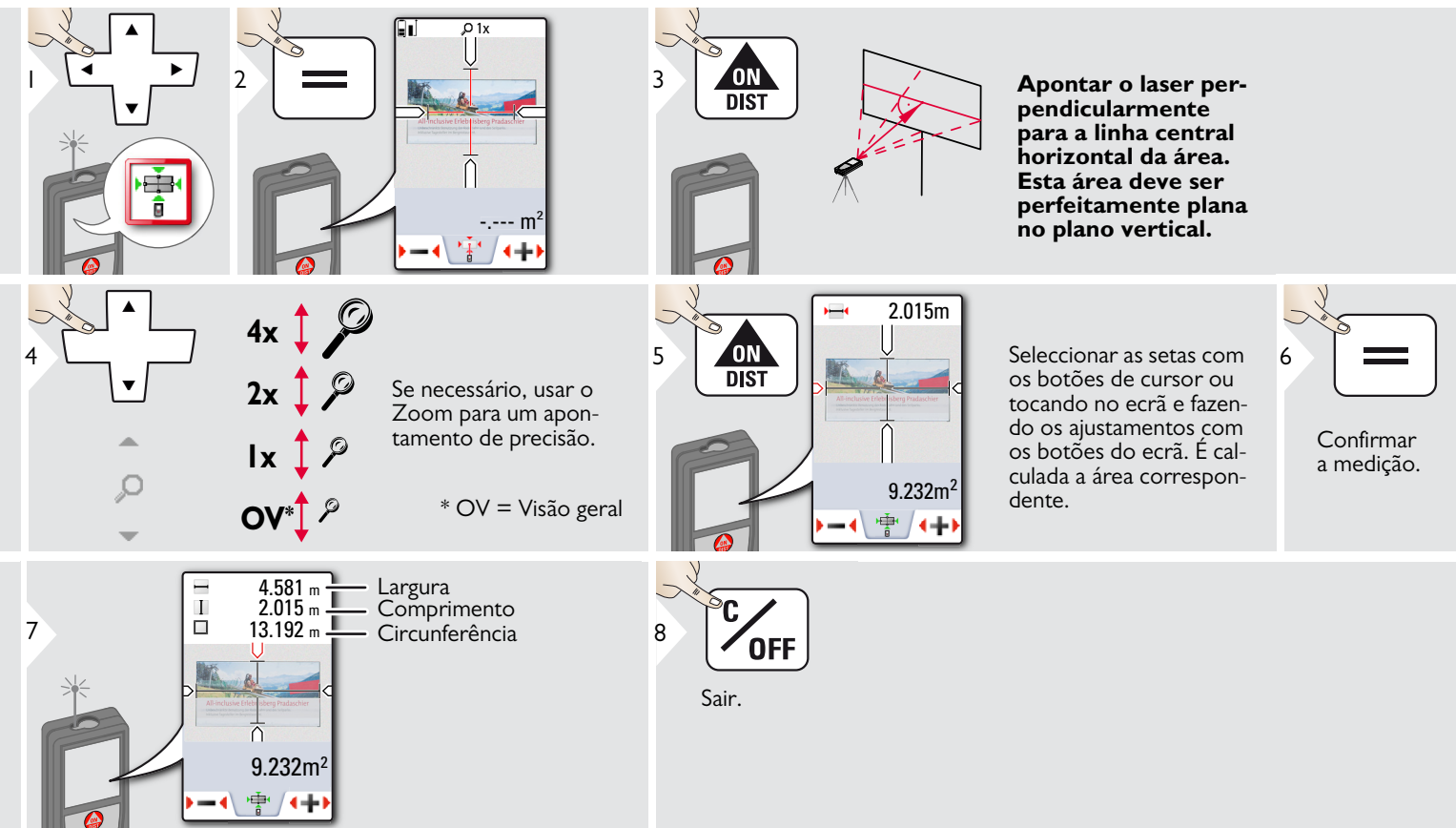

# <span id="page-44-0"></span>**Bússola**

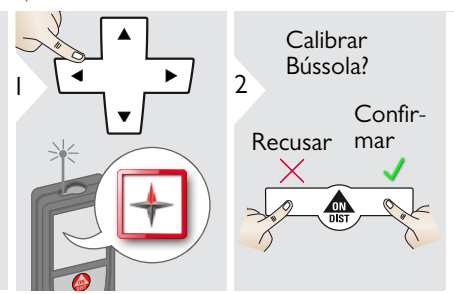

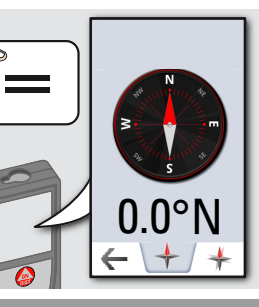

A seta aponta sempre para o Norte geográfico.

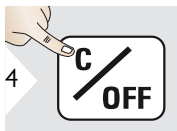

Sair.

Nos locais seguintes, a bússola pode não funcionar correctamente:

• Interior de edifício

**i**

**i**

- Na proximidade de cabos de alta tensão (por exemplos em plataformas de estações ferroviárias)
- Nas proximidades de ímans, objectos metálicos ou electrodomésticos

Em caso de apresentação de mensagem de erro, o instrumento está demasiado inclinado (>20° longitudinalmente / >10° lateralmente).

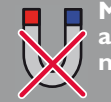

**Manter o instrumento afastado de materiais magnéticos!**

### Calibração da bússola:

A bússola deve ser calibrada antes da primeira medição após o instrumento ter sido desligado.

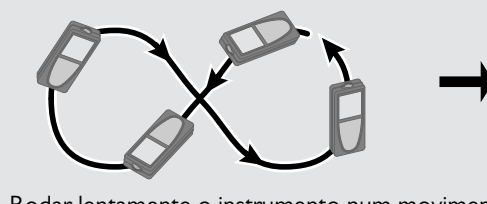

**i**

Rodar lentamente o instrumento num movimento de "8", até o visor indicar "OK".

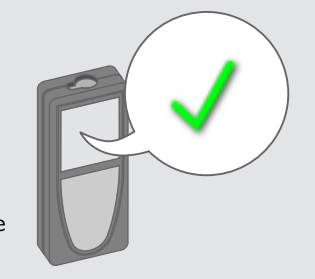

Após 2 s, o instrumento regressa ao modo de bússola.

**i**

### <span id="page-45-0"></span>**Triângulo rectângulo (3 vértices)**

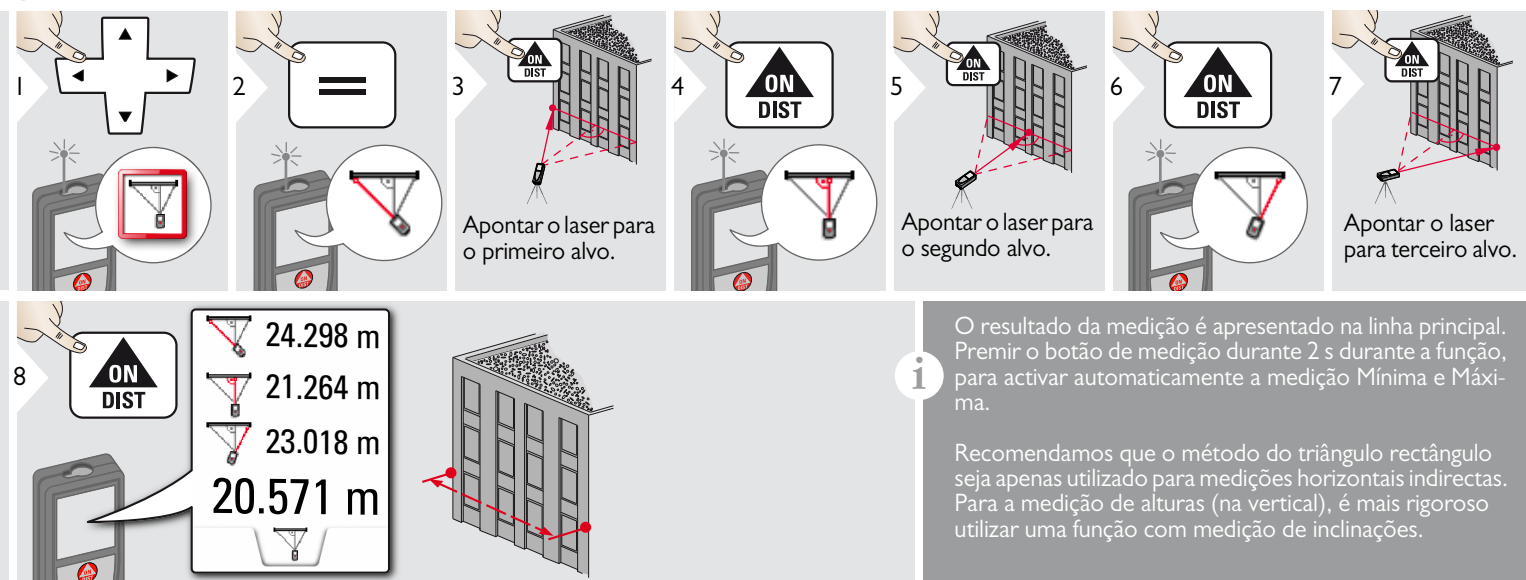

<span id="page-46-0"></span>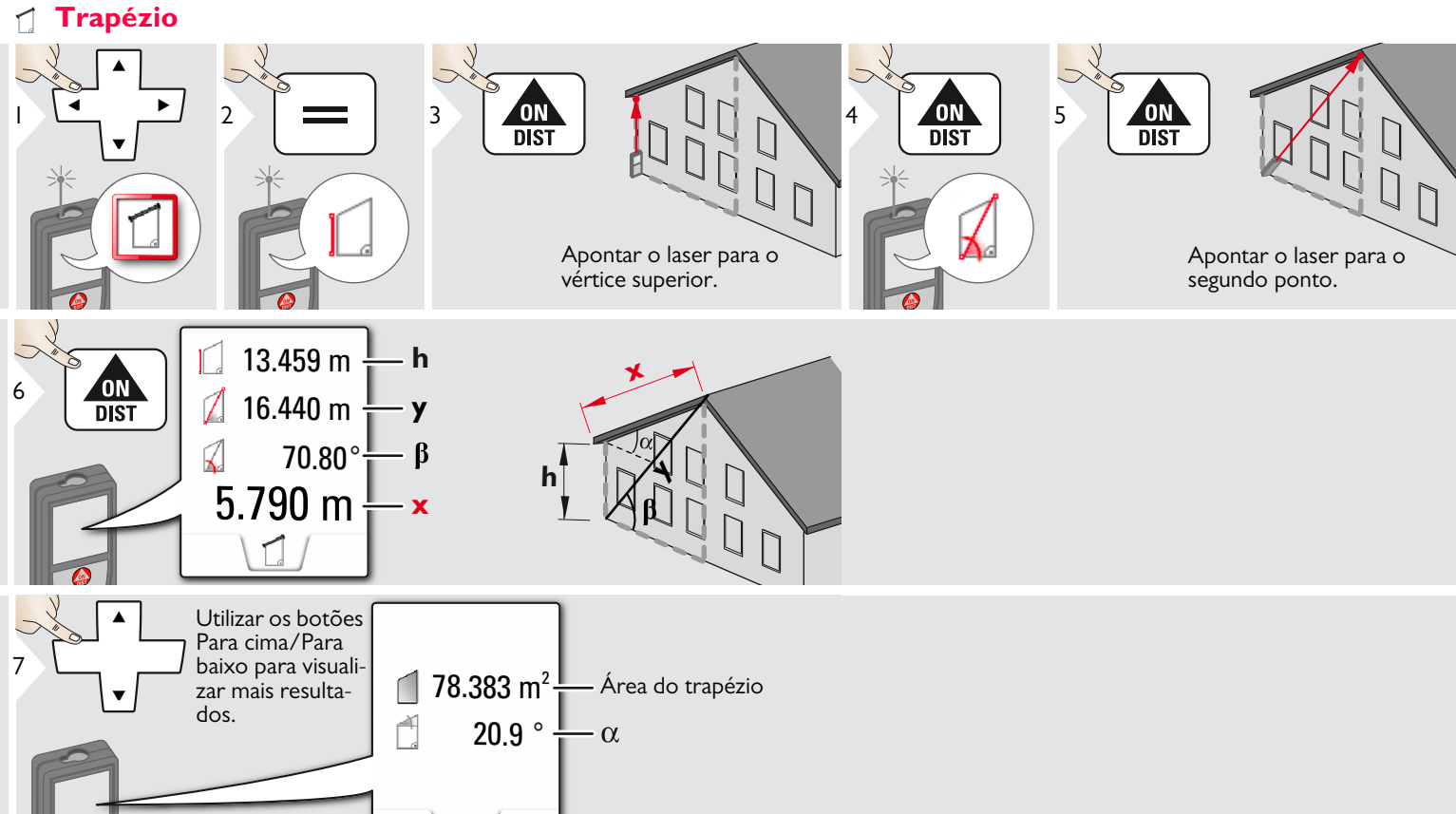

## <span id="page-47-0"></span>**Implantação**

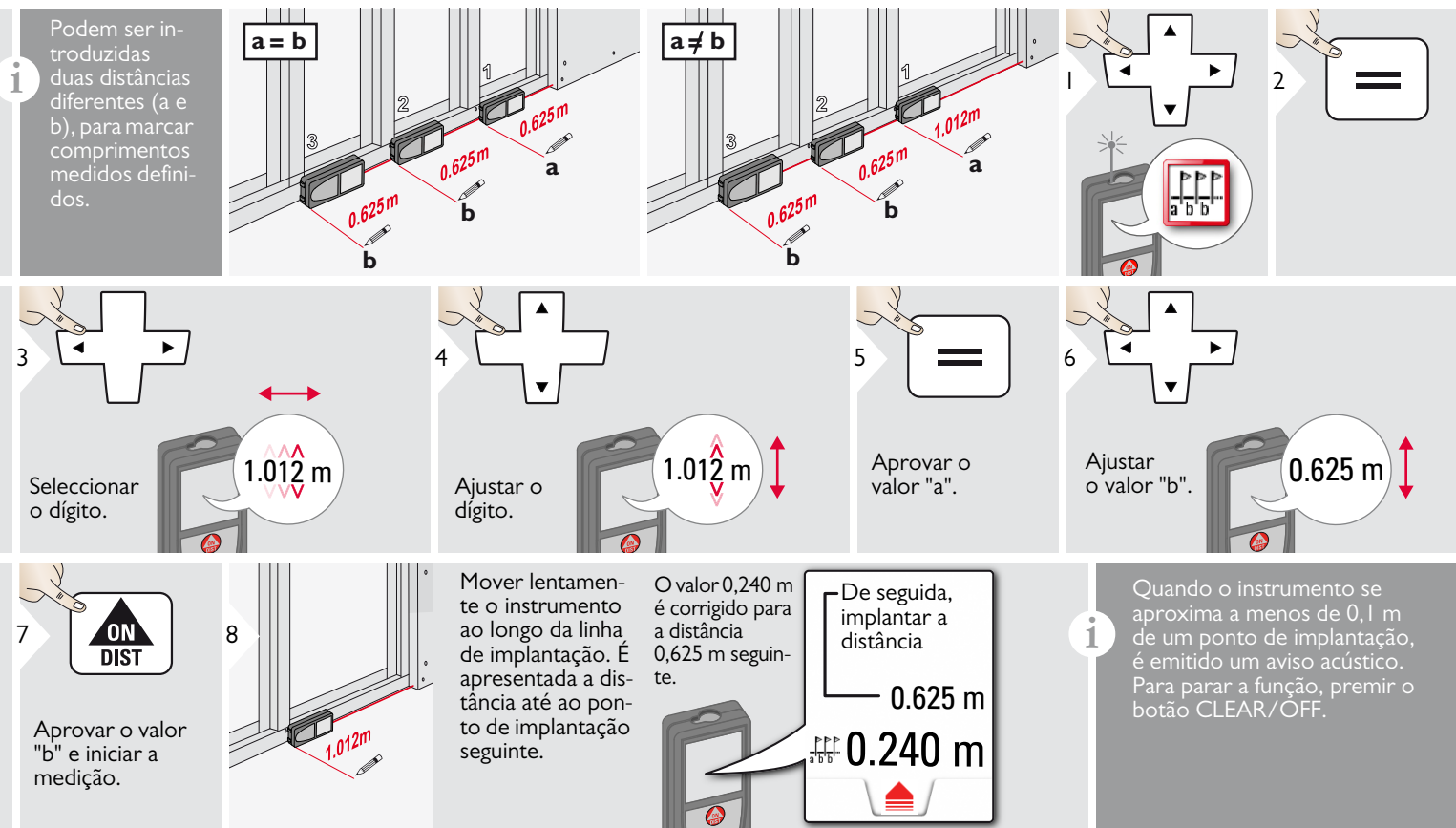

### <span id="page-48-0"></span>**Características técnicas PT**

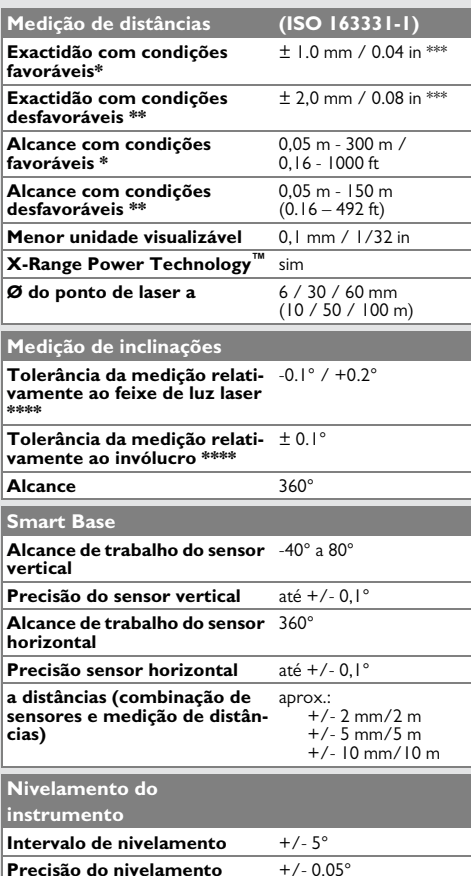

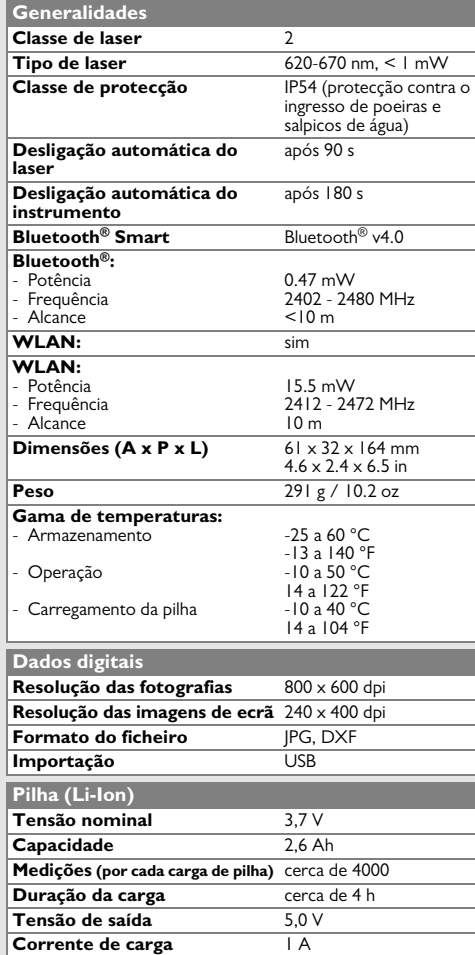

\* condições favoráveis definidas como: alvo reflector de cor branca e difuso (por exemplo: parede pintada branca), iluminação de fundo com reduzida intensidade e temperatura ambiente moderada.

\*\* as condições desfavoráveis definidas como: alvos com reflectividade mais reduzida ou elevada ou iluminação de fundo de elevada intensidade ou temperaturas nos limites superior ou inferior da gama de temperaturas especificadas.

\*\*\* As tolerâncias são aplicáveis a 0,05 a 10 m com um nível de confiança de 95%. Com condições favoráveis, a tolerância pode deteriorar-se em 0,05 mm/m para distâncias entre 10 m e 30 m, em 0,10 mm/m para distâncias entre 30 e 100 m e em 0,20 mm/m para distâncias superiores a 100 m.

Com condições desfavoráveis, a tolerância pode deteriorarse em 0,10 mm/m para distâncias entre 10 m e 30 m, em 0,20 mm/m para distâncias entre 30 e 100 m e em 0,30 mm/m para distâncias superiores a 100 m.

\*\*\*\* após calibração efectuada pelo utilizador. Desvio adicional angular de +/-0,01° por grau, até +/-45° em cada quadrante.

Aplicável a temperatura ambiente. No caso da totalidade da gama de temperaturas de funcionamento, o desvio máximo aumenta  $+/-0.1^{\circ}$ .

A temperaturas recomendadas de armazenamento entre -20 °C e +30 °C (-4 °F e +86 °F), as pilhas com 50% a 100% de carga podem ser armazenadas durante até 1 ano. Após o período de armazenamento, as pilhas devem ser recarregadas. **i**

Para resultados indirectos rigorosos, é recomendável a utilização de um tripé. Para medições de inclinação rigorosas, devem ser evitadas inclinações transversais. **i**

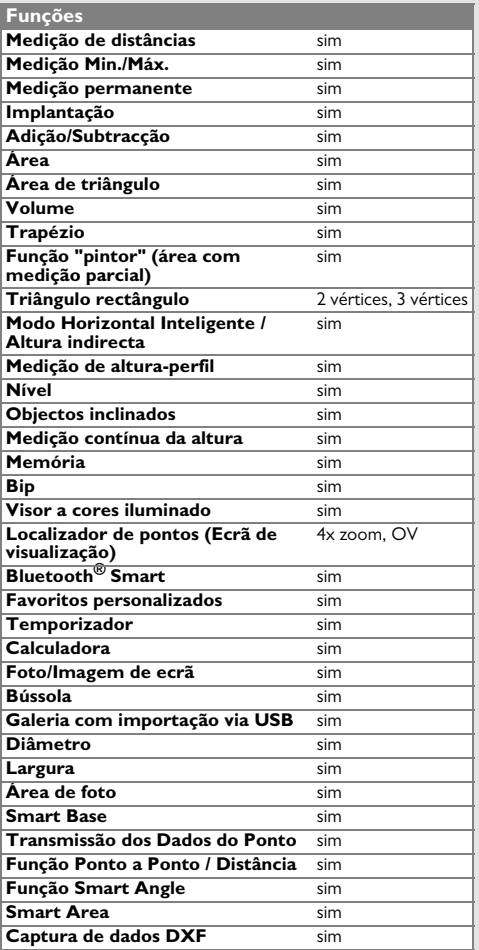

### <span id="page-49-0"></span>**Códigos de mensagens PT**

Contactar o Distribuidor, se a mensagem **Error** não desaparecer após a desligação e ligação do instrumento diversas vezes. Se a mensagem **InFo** for apresentada com um número, premir o botão Clear (Apagar) e seguir as instruções seguintes:

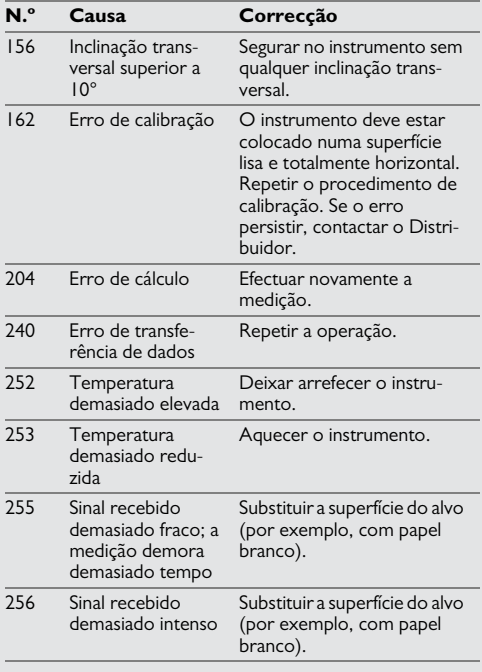

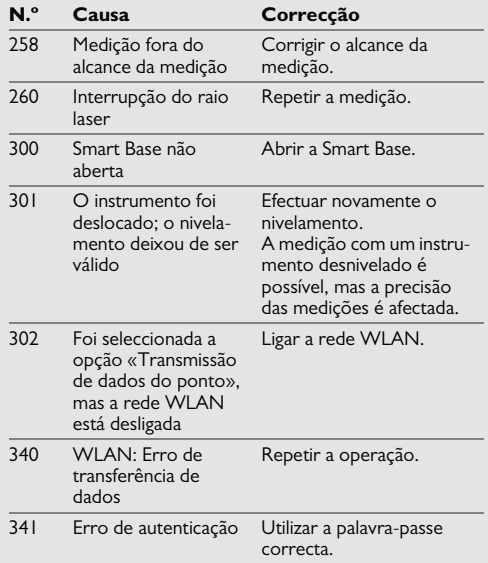

### <span id="page-49-1"></span>**Cuidados e manutenção**

- Limpar o instrumento com um pano macio e húmido.
- Não mergulhar o instrumento em líquidos de qualquer natureza.
- Não limpar o instrumento com produtos de limpeza agressivos ou abrasivos.

### **Garantia Internacional Limitada**

O Leica DISTO™ é fornecido com uma garantia de 2 (dois) anos da Leica Geosystems AG. Para 1 (um) ano adicional de garantia, o instrumento deve ser registado em http://myworld.leica-geosystems.com até 8 (oito) semanas depois da sua aquisição. Se o produto não for registado, a garantia terá uma validade de 2 (dois) anos. Para mais informações sobre a Garantia Internacional Limitada, aceder a: www.leica-geosystems.com/ internationalwarranty.

### <span id="page-50-0"></span>**Garantia PT Instruções de segurança**

<span id="page-50-1"></span>A pessoa responsável pelo instrumento deve verificar se todos os utilizadores compreendem claramente estas instruções e o seu estrito cumprimento.

### <span id="page-50-2"></span>**Áreas de responsabilidade**

### **Responsabilidades do fabricante de equipamento original :**

Leica Geosystems AG Heinrich-Wild-Strasse

CH-9435 Heerbrugg

Sítio Web: www.disto.com

A empresa acima identificada é responsável pelo fornecimento do produto, incluindo o Manual de Operação, em condições de total segurança. A empresa referida não é responsável pelos acessórios fabricados por terceiros.

### **Responsabilidades da pessoa responsável pelo instrumento:**

- Compreender as instruções de segurança do instrumento e as instruções constantes do Manual de Operação.
- Familiarização com os regulamentos locais sobre a prevenção de acidentes.
- Impedir o acesso ao instrumento a pessoas não autorizadas.

### <span id="page-50-3"></span>**Utilização correcta**

- Medição de distâncias
- Medição de inclinações
- Transferência de dados com Bluetooth®/ WLAN

### <span id="page-50-4"></span>**Utilização incorrecta**

- Utilização do instrumento sem instruções de uso
- Utilização fora dos limites indicados pelo fabricante
- Desactivação dos sistema de segurança e remoção das etiquetas de informação e de segurança
- Abertura e desmontagem do instrumento com ferramentas de qualquer natureza (chaves de fendas, etc.)
- Modificação ou alteração das características do instrumento
- Utilização com acessórios de outros fabricantes, sem autorização expressa.
- Encandeamento deliberado de outras pessoas, mesmo no escuro
- Condições de segurança inadequadas no local de utilização do instrumento (por exemplo, utilização em vias de circulação, estaleiros de construção, etc.)
- Comportamento deliberado ou irresponsável em andaimes, durante a utilização de escadas, execução de medições junto de máquinas em funcionamento ou nas proximidades de máquinas ou instalações sem protecções de segurança
- Apontamento do instrumento directamente para o sol

# ATENÇÃO

Os instrumentos defeituosos, utilizados incorrectamente ou modificados poderão fornecer valores errados. Efectuar medições de teste frequentes.

Especialmente após o instrumento ter sido sujeito a utilização anormal e antes, durante e após quaisquer medições particularmente importantes.

# $\triangle$  AVISO

Não efectuar quaisquer reparações no instrumento. Em caso de anomalia de funcionamento ou avaria, contactar um representante local.

# $\bigoplus$  ATENÇÃO

As alterações ou modificações funcionais não aprovadas expressamente pelo fabricante podem cancelar a autorização de utilizador utilizar o equipamento.

### <span id="page-51-0"></span>**Limites da utilização do instrumento**

Consultar o capítulo "Características Técnicas". **i**

O instrumento foi concebido para ser utilizado em áreas com ocupação humana permanente. Não utilizar o instrumento em áreas com perigo de explosão ou em ambientes agressivos.

### <span id="page-51-1"></span>**Eliminação final**

### $\overline{\mathbb{V}}$ **AVISO**

As pilhas esgotadas não devem ser descartadas juntamente com os resíduos domésticos. Proteger o ambiente e descartar as pilhas nos pontos de recolha ("Pilhões") da sua área de residência.

O instrumento não deve ser descartado juntamente com os resíduos domésticos.

Eliminar o instrumento de acordo com os regulamentos aplicáveis em vigor.

Respeitar os regulamentos nacionais específicos do país.

As instruções para o tratamento específico e a gestão de resíduos podem ser consultadas no nosso sítio Web.

## <span id="page-51-2"></span>**Compatibilidade Electromagnética (EMC)**

# **ATENÇÃO**

O instrumento satisfaz os requisitos mais exigentes das normas e regulamento aplicáveis.

No entanto, não pode ser totalmente excluída a indução de interferências em outros equipamentos.

### <span id="page-51-3"></span>**Utilização do instrumento com acessórios Bluetooth®**

# $\bigoplus$  ATENÇÃO

A radiação electromagnética pode provocar interferências em outros equipamentos, instalações (como, por exemplo, instrumentos médicos, como reguladores de ritmo cardíaco ou próteses auriculares) ou aeronaves. A radiação electromagnética pode ainda afectar os seres humanos e os animais. **Precauções:**

Apesar de este produto satisfazer as mais rigorosas normas e regulamentos, não pode ser totalmente excluída a possibilidade de efeitos negativos em pessoas e animais.

- Não utilizar o instrumento nas proximidades de estações de serviço, instalações de produtos químicos ou em áreas como atmosferas potencialmente explosivas ou em que sejam efectuadas explosões.
- Não utilizar o instrumento nas proximidades de equipamentos médicos.
- Não utilizar o instrumento no interior de aeronaves.
- Não utilizar o instrumento junto do corpo, durante períodos de tempo prolongados.

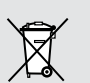

### <span id="page-52-0"></span>**Classificação do laser**

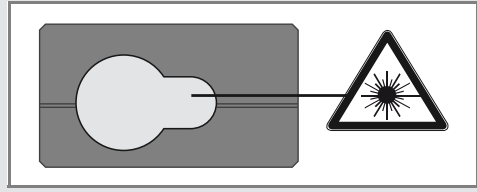

O instrumento emite feixes de luz laser visível:

O produto é da Classe 2 (produtos laser), de acordo com as seguintes normas:

• IEC60825-1: 2014 "Segurança contra radiações em produtos com laser" (Radiation safety of laser products).

### **Produtos laser de Classe 2:**

Não olhar directamente para o raio laser, nem apontar o raio directamente para as outras pessoas. A protecção dos olhos é normalmente assegurada por reflexos de aversão, como o pestanejar.

# ATENÇÃO

A observação directa do raio laser com instrumentos ópticos (por exemplo, binóculos, telescópios, etc.) pode ser perigosa.

# $\triangle$  AVISO

A observação directa do raio laser pode ser perigosa para os olhos.

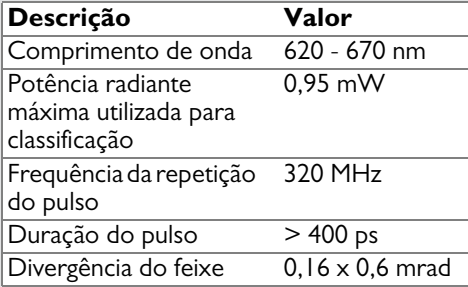

### <span id="page-52-1"></span>**Marcação do instrumento**

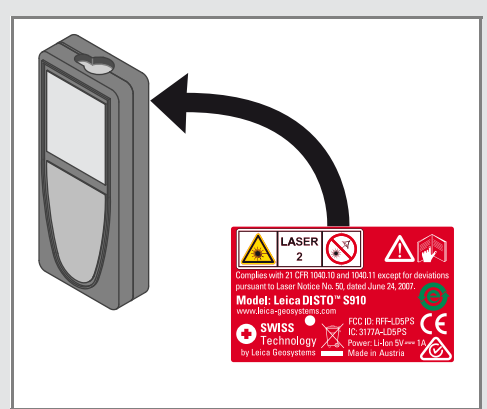

Estas informações (figuras, descrições e características técnicas) podem ser alteradas sem aviso prévio.

A Leica Geosystems AG, de Heerbrugg, na Suíça, foi certificada pelo seu sistema de qualidade, o qual satisfaz as Normas Internacionais de Gestão da Qualidade (Norma ISO 9001) e Sistema de Gestão Ambiental (Norma ISO 14001).

Copyright Leica Geosystems AG, Heerbrugg, Suíça 2020 Tradução do texto original (808167d EN)

Leica Geosystems AG CH-9435 Heerbrugg (Switzerland) www.disto.com

- when it has to be right

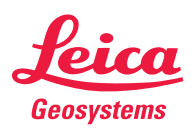